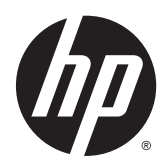

# Guía de hardware

HP EliteOne 800 G2 23 pulgadas All-in-One Business PC

HP EliteOne 705 G2 23 pulgadas All-in-One Business PC

HP ProOne 600 G2 21 pulgadas All-in-One Business PC

HP ProOne 400 G2 20 pulgadas All-in-One Business PC

© Copyright 2015 HP Development Company, L.P. La información contenida en el presente documento está sujeta a cambios sin previo aviso.

Windows es marca comerciales o marca comercial registrada de Microsoft Corporation en los Estados Unidos y en otros países.

Las únicas garantías para productos y servicios HP están establecidas en las declaraciones de garantía explícitas que acompañan a dichos productos y servicios. Ninguna información contenida en este documento debe interpretarse como una garantía adicional. HP no se responsabilizará por errores técnicos o editoriales ni por omisiones contenidas en el presente documento.

Este documento incluye información de propiedad protegida por las leyes de derechos de autor. Ninguna parte de este documento se puede fotocopiar, reproducir ni traducir a otro idioma sin el consentimiento previo y por escrito de HP Development Company.

Primera edición: junio de 2015

Número de referencia del documento: 822874- E51

#### **Acerca de esta publicación**

Esta guía proporciona información básica para actualizar este modelo de equipo.

- **A ¡ADVERTENCIA!** El texto presentado de esta forma indica que, si no se siguen las instrucciones, se pueden producir daños físicos o pérdida de la vida.
- **A PRECAUCIÓN:** El texto presentado de esta forma indica que, si no se siguen las instrucciones, se pueden producir daños en el equipo o pérdida de información.
- **EX NOTA:** El texto presentado de esta manera proporciona información importante complementaria.

# **Tabla de contenido**

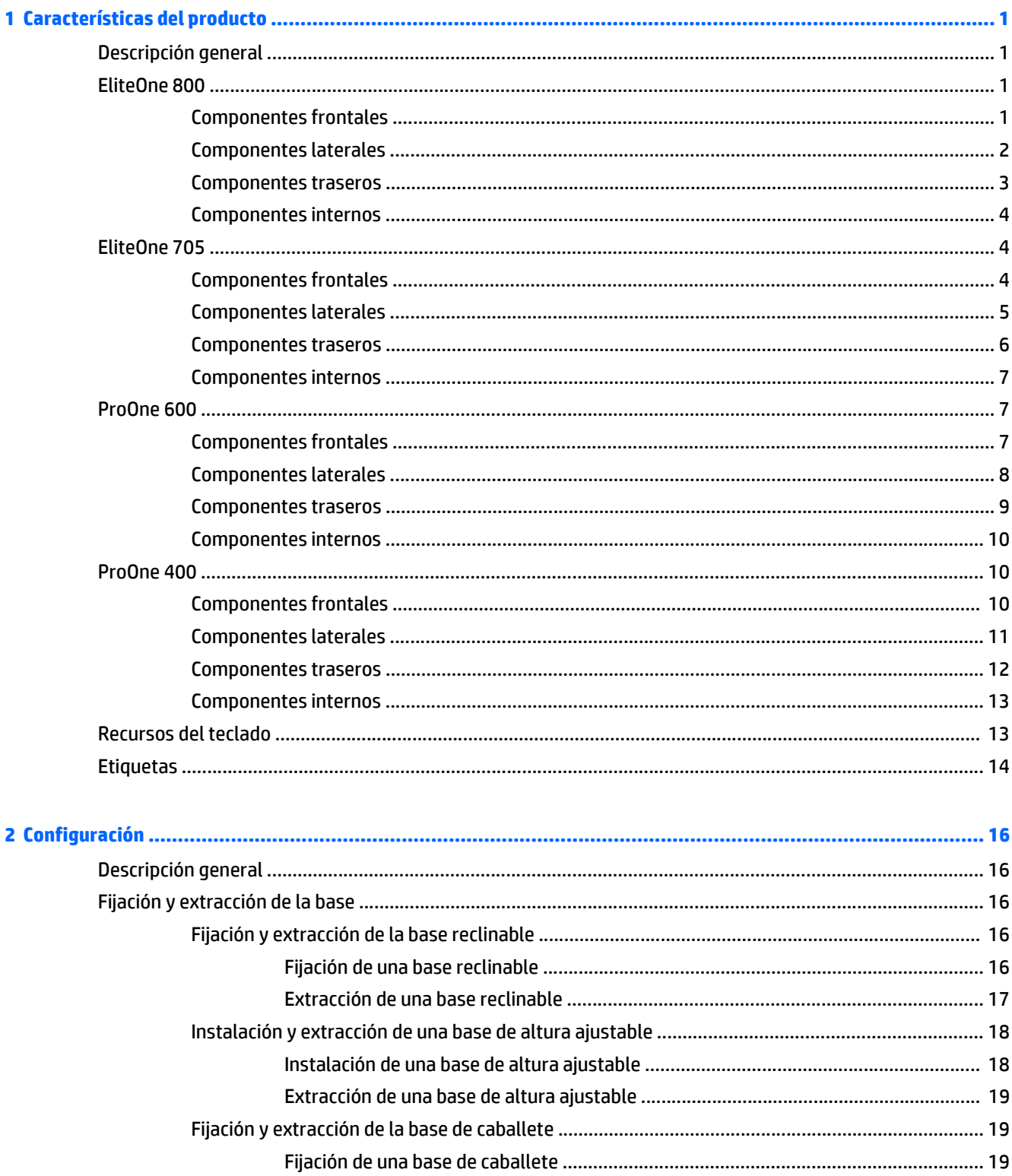

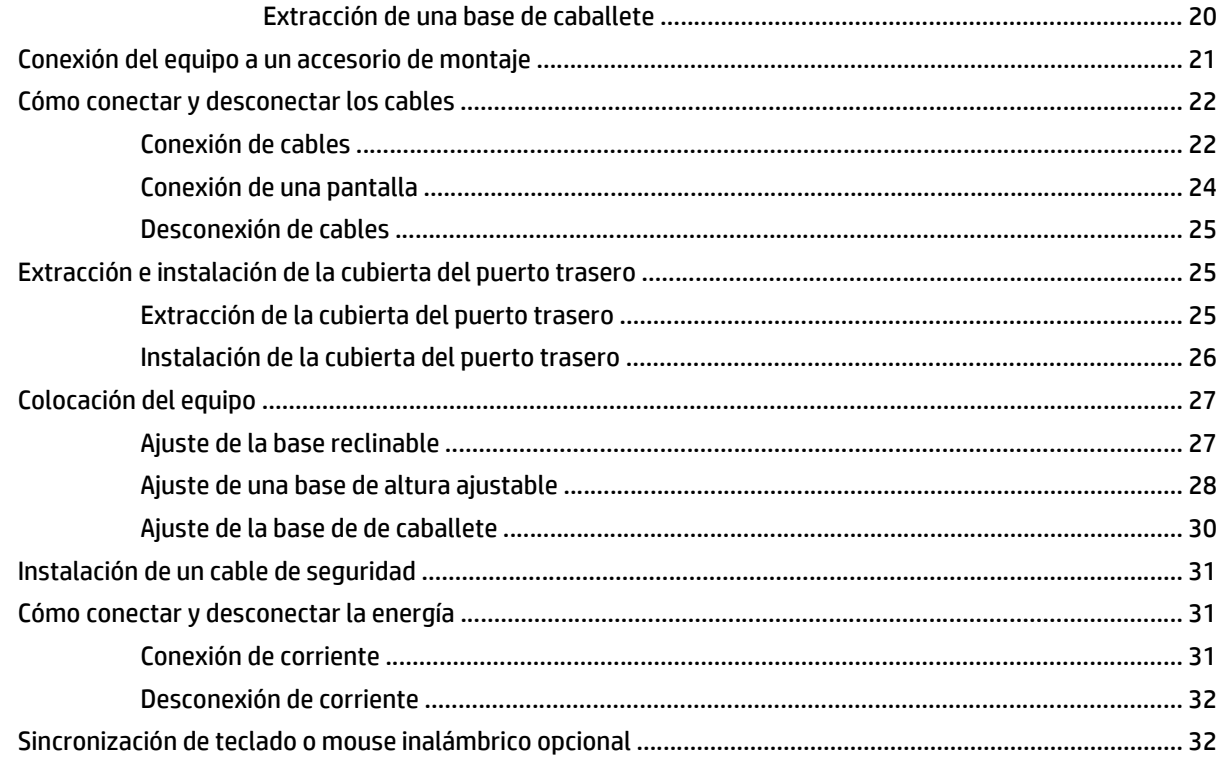

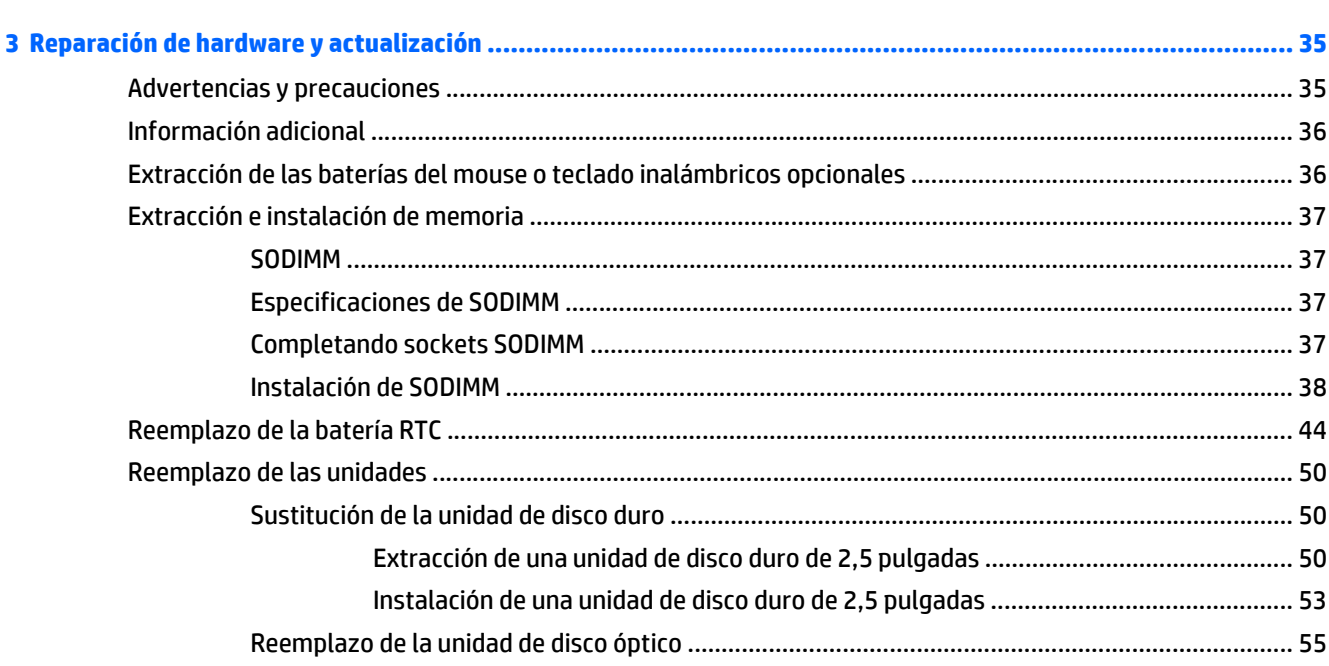

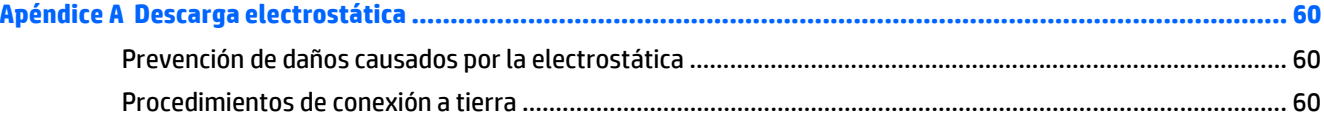

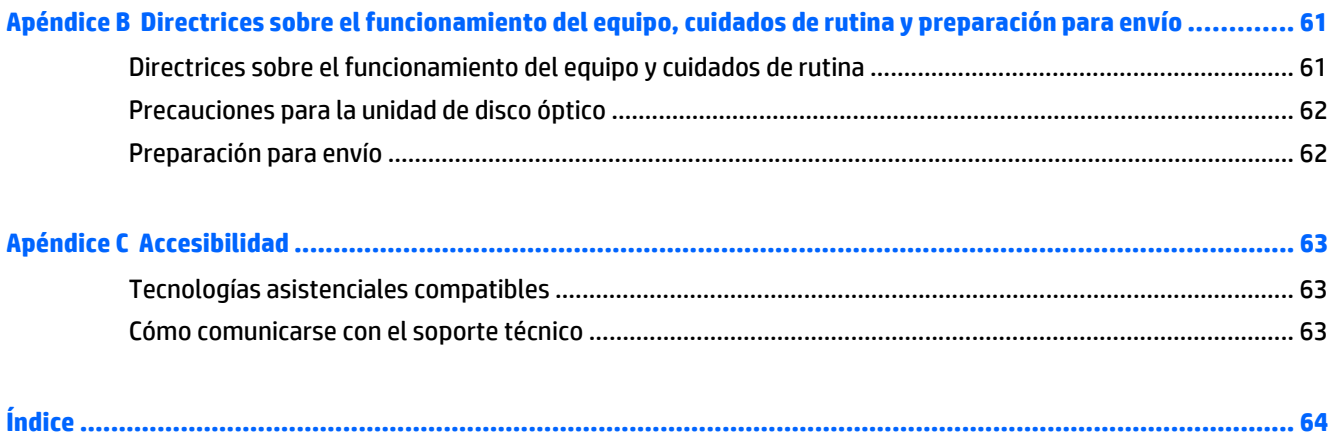

# <span id="page-8-0"></span>**1 Características del producto**

# **Descripción general**

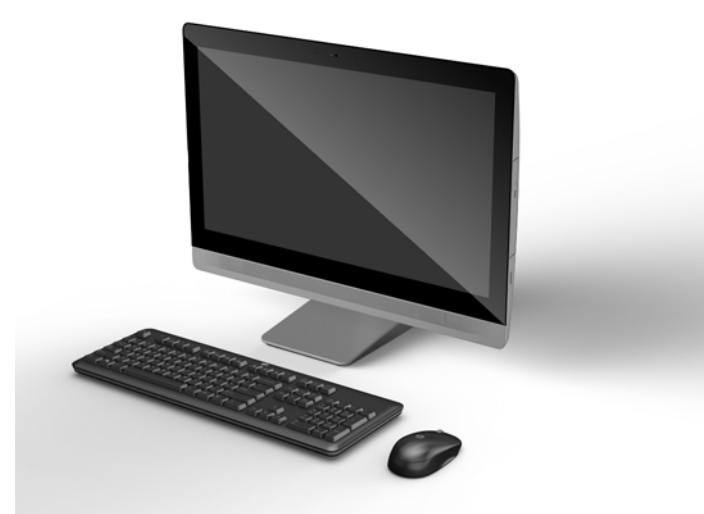

**W** NOTA: Para obtener las más recientes especificaciones o especificaciones adicionales sobre este producto, vaya a <http://www.hp.com/go/ quickspecs/>y busque su modelo específico de monitor para encontrar las QuickSpecs de su modelo específico.

### **EliteOne 800**

#### **Componentes frontales**

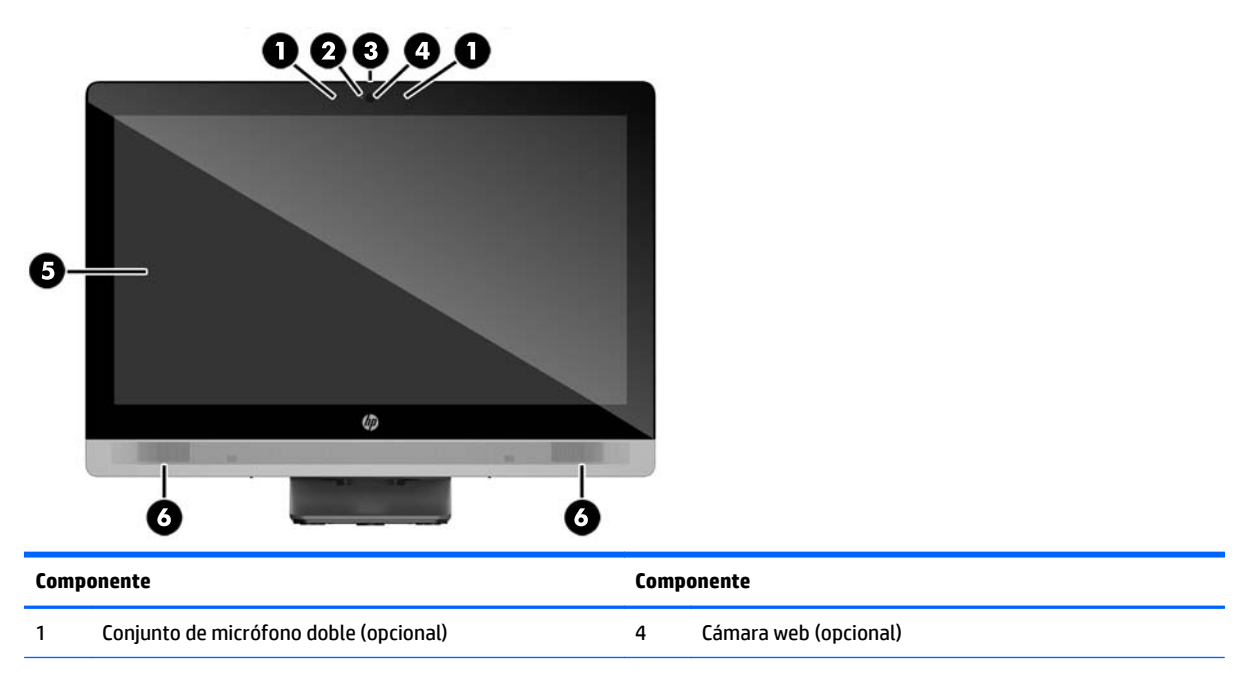

<span id="page-9-0"></span>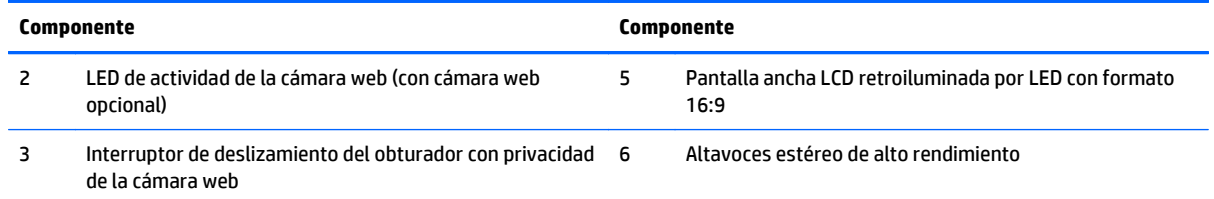

# **Componentes laterales**

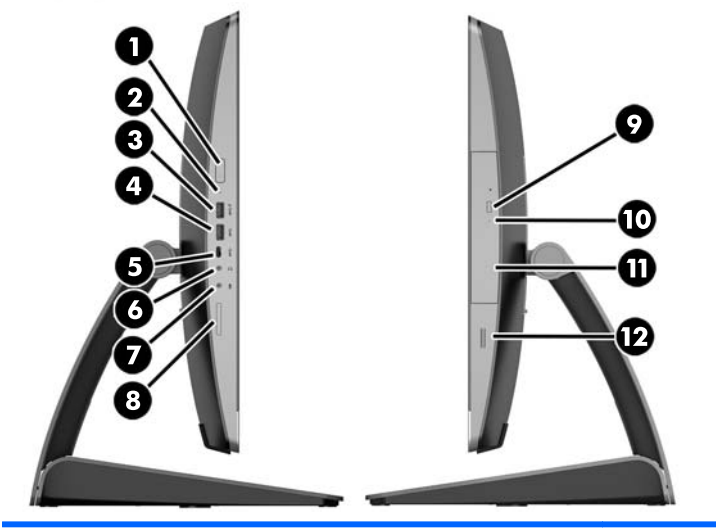

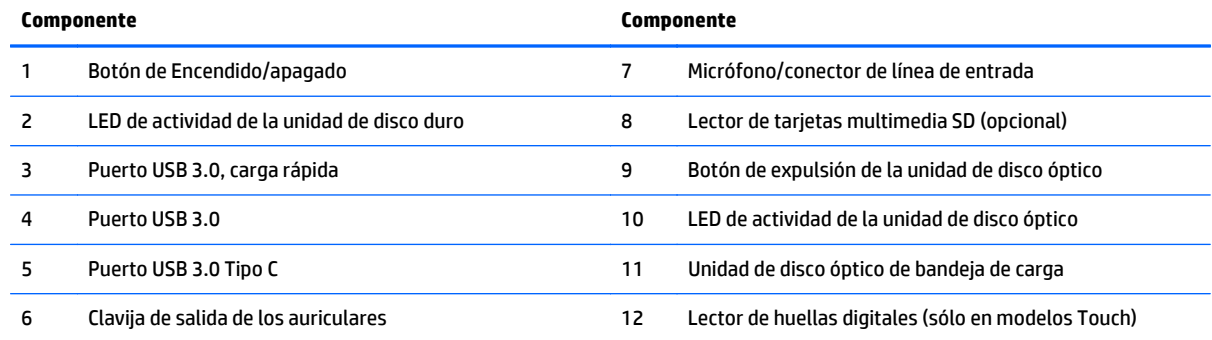

### <span id="page-10-0"></span>**Componentes traseros**

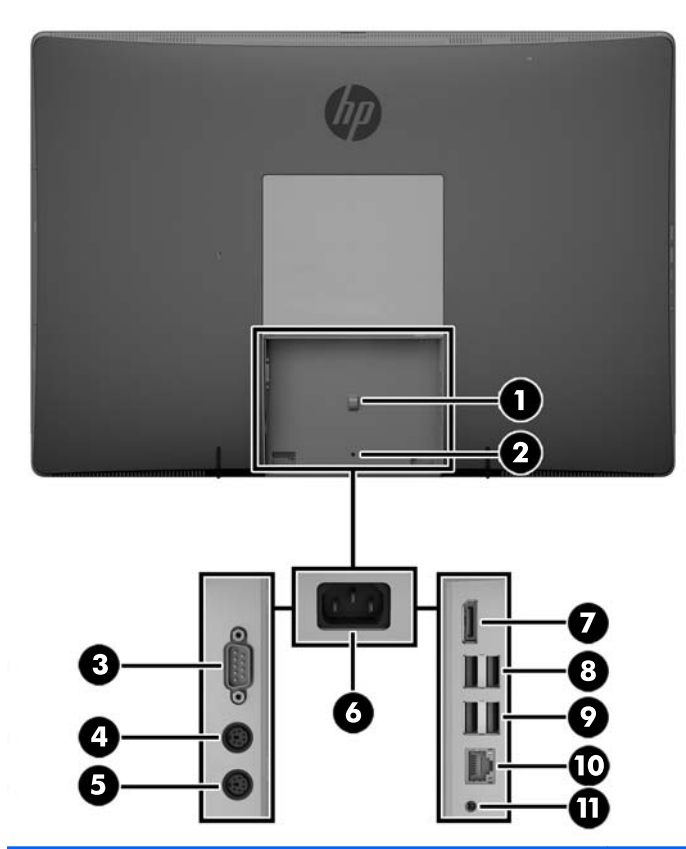

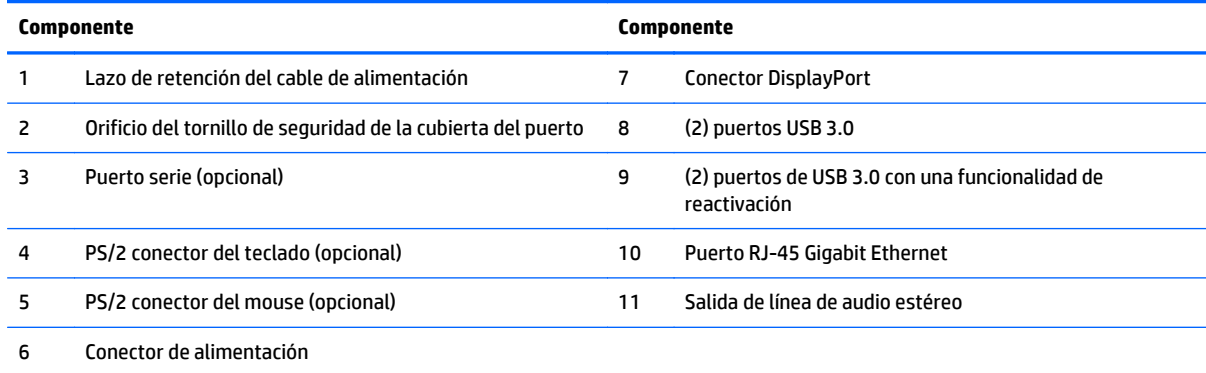

#### <span id="page-11-0"></span>**Componentes internos**

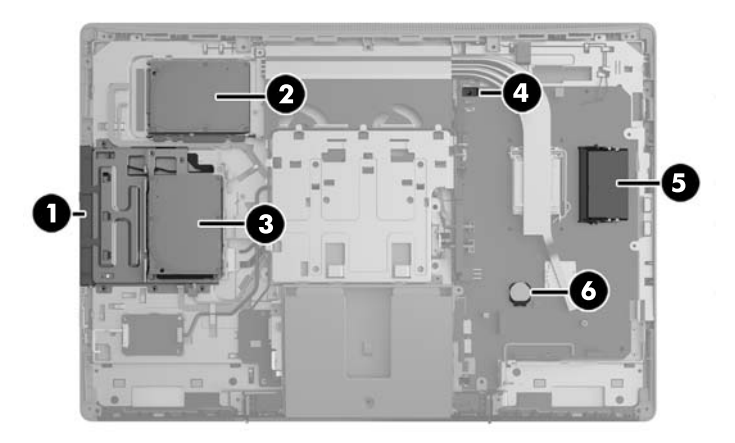

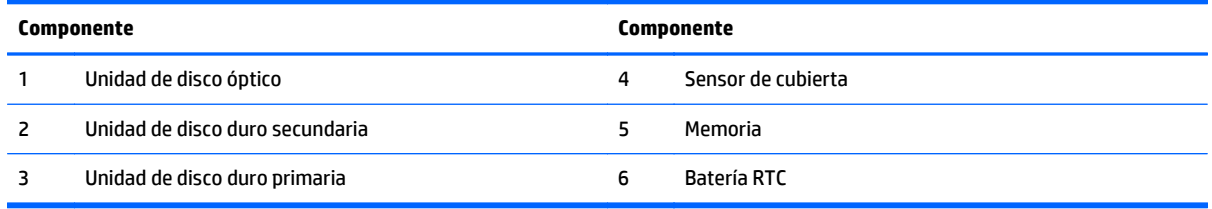

# **EliteOne 705**

### **Componentes frontales**

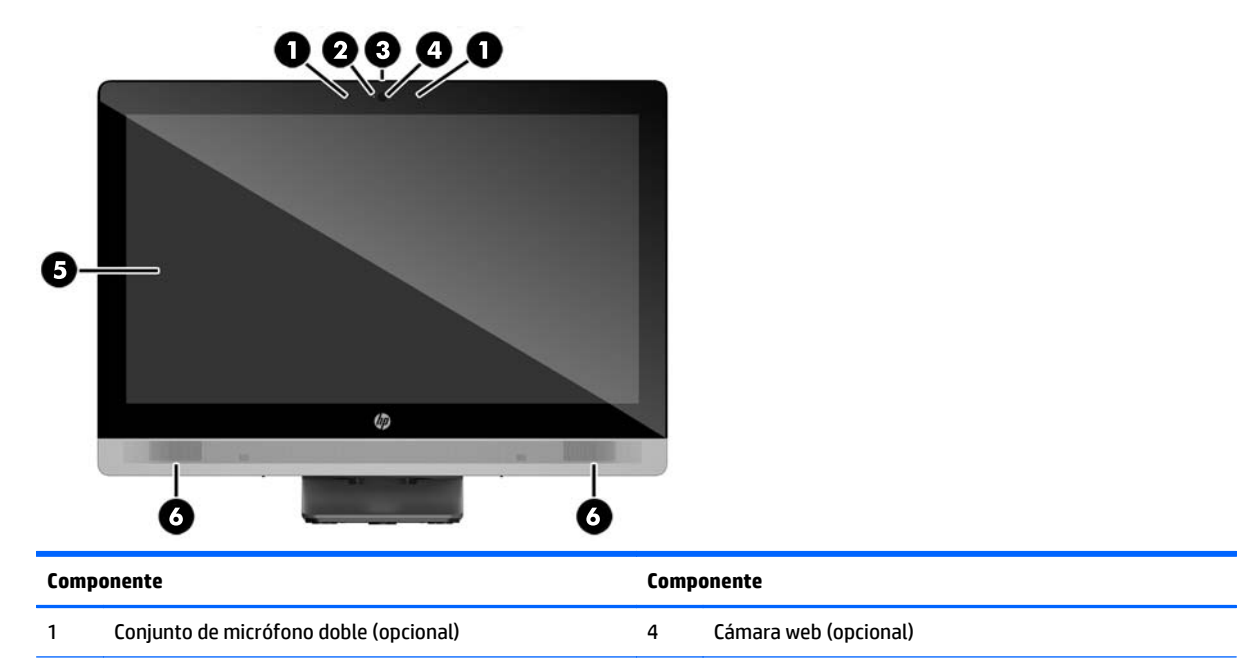

<span id="page-12-0"></span>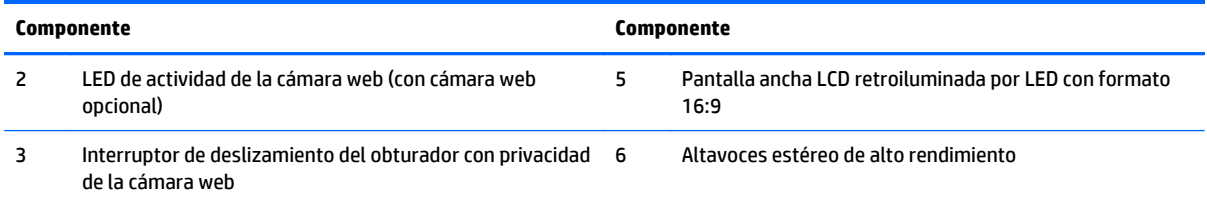

# **Componentes laterales**

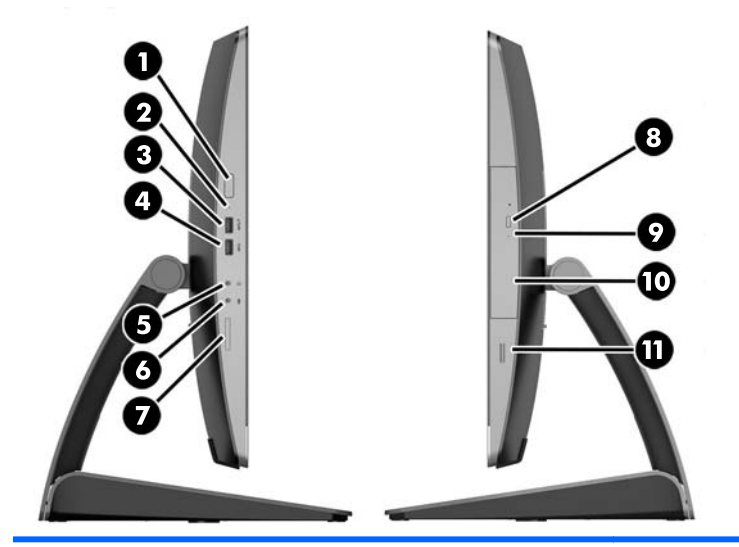

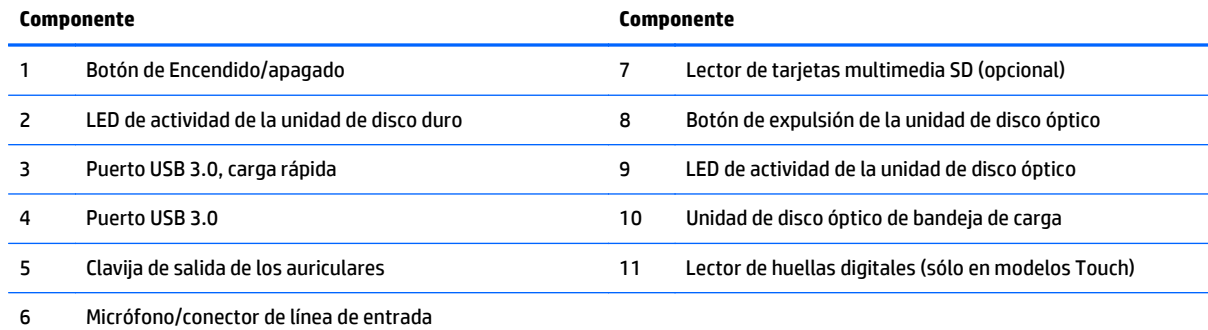

### <span id="page-13-0"></span>**Componentes traseros**

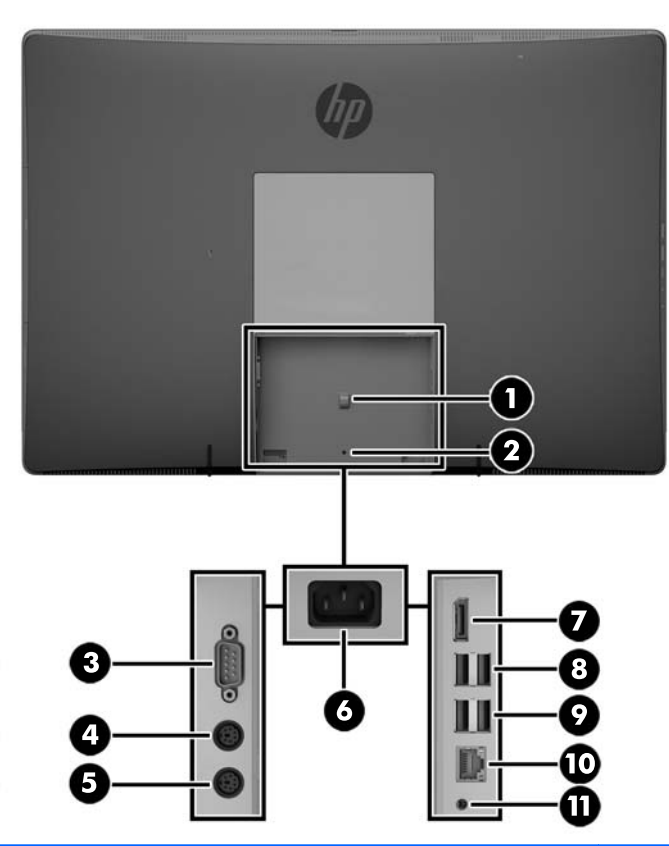

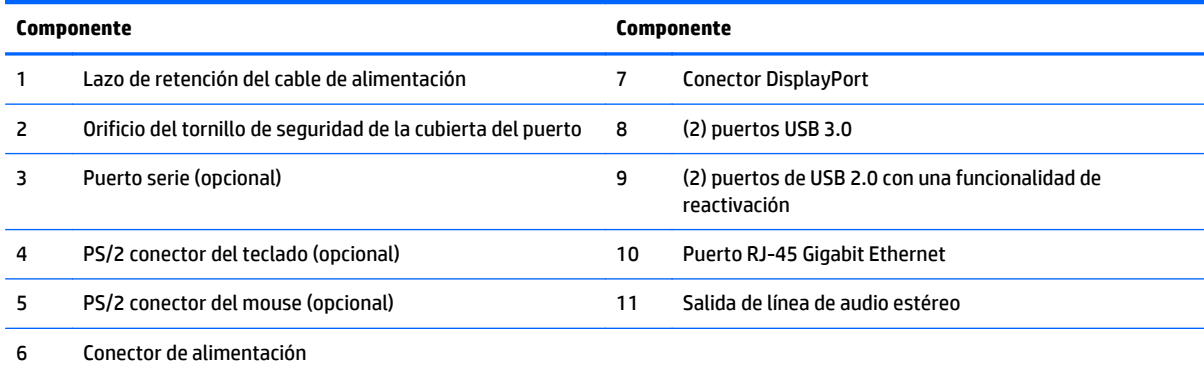

#### <span id="page-14-0"></span>**Componentes internos**

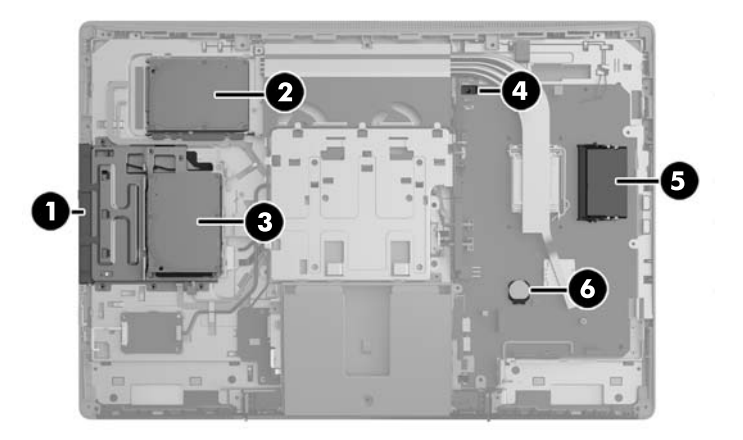

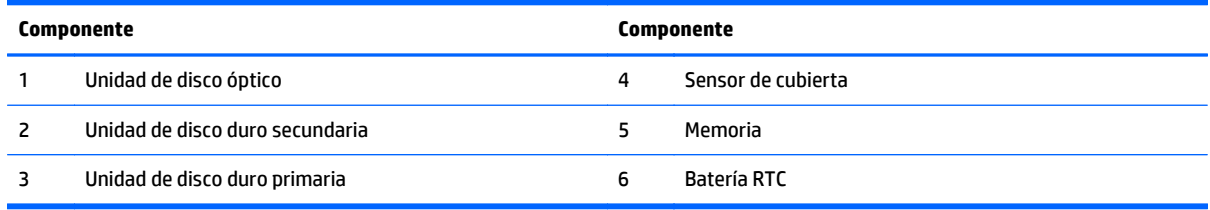

## **ProOne 600**

### **Componentes frontales**

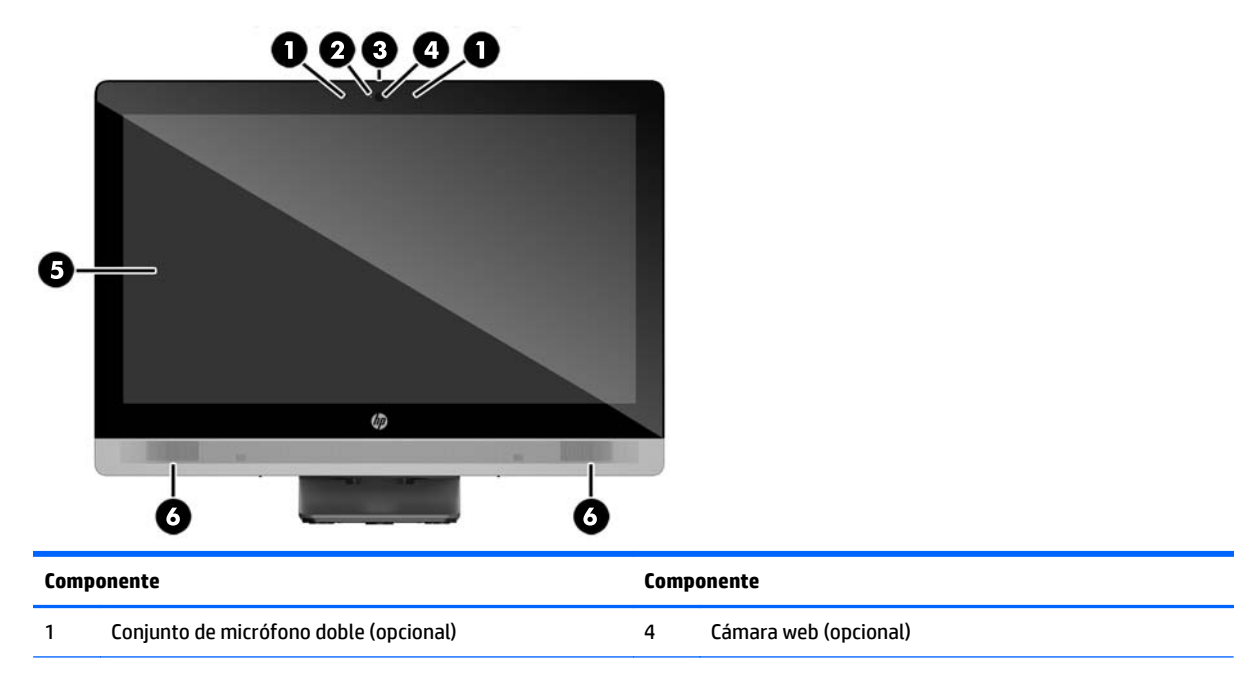

<span id="page-15-0"></span>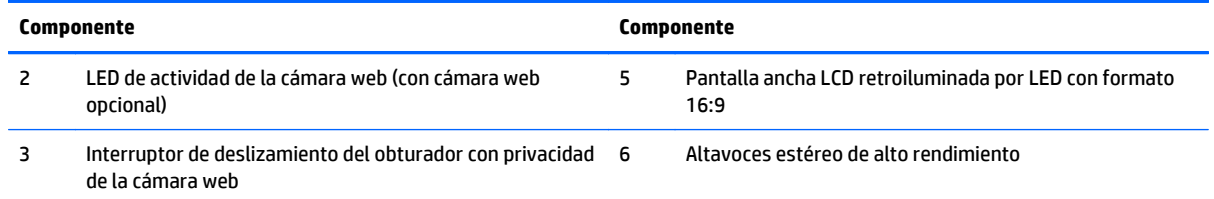

# **Componentes laterales**

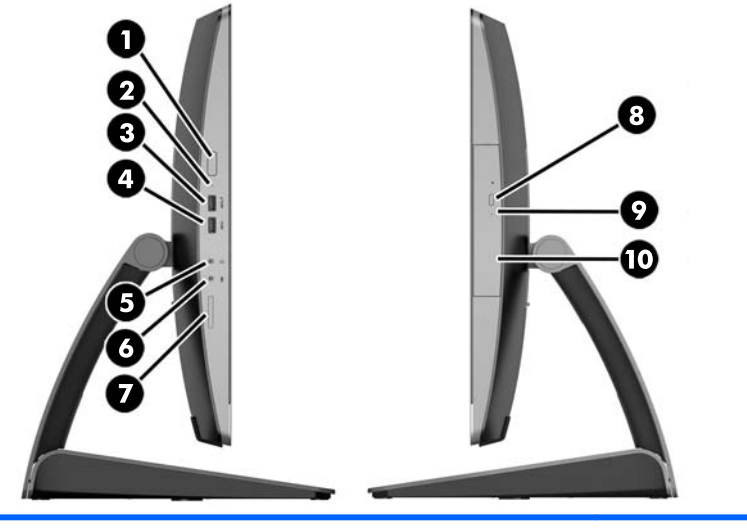

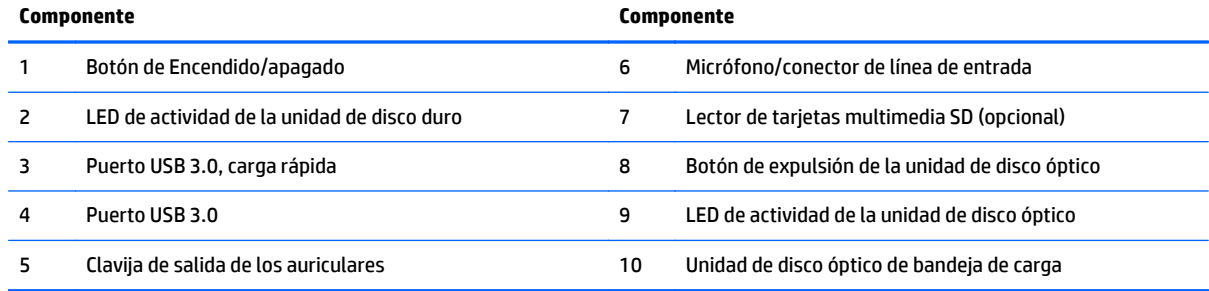

### <span id="page-16-0"></span>**Componentes traseros**

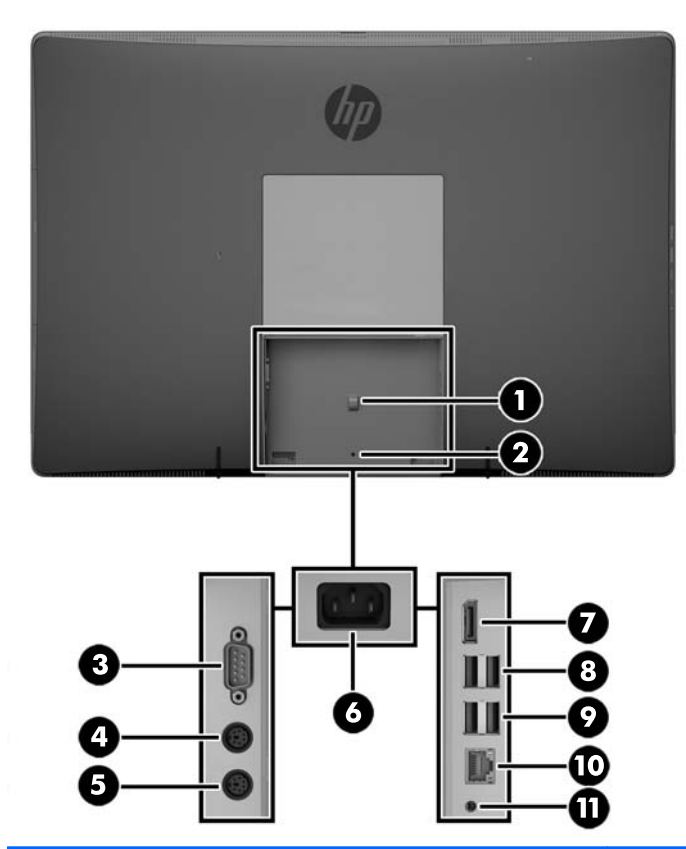

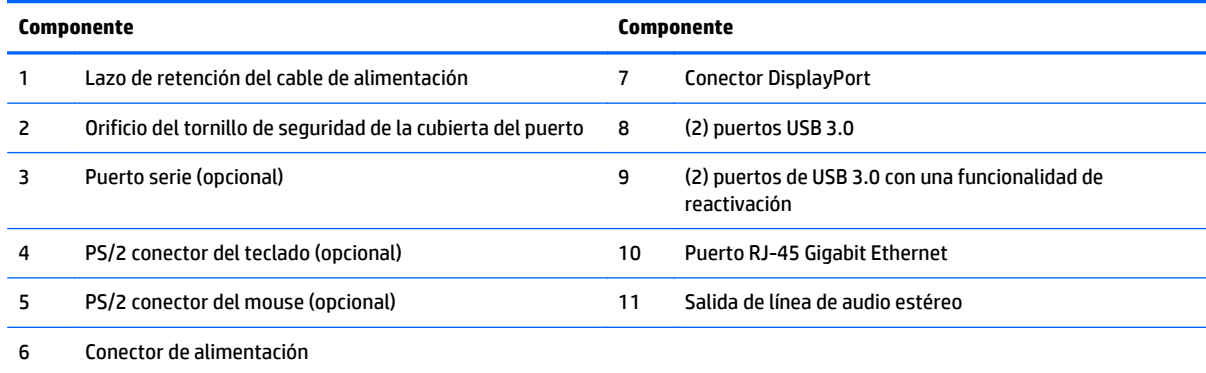

#### <span id="page-17-0"></span>**Componentes internos**

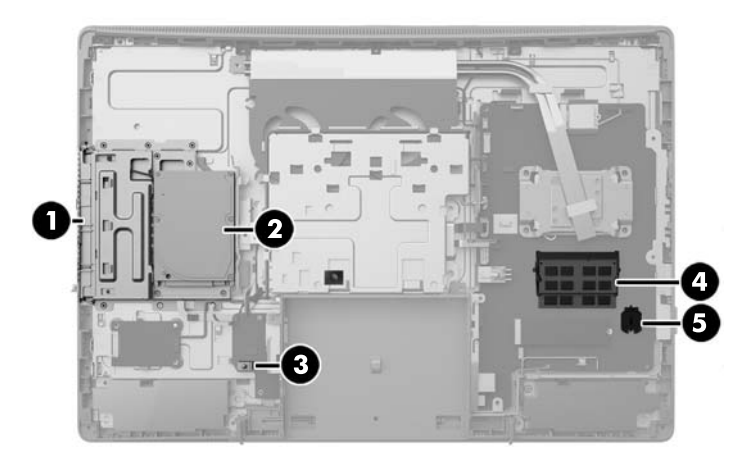

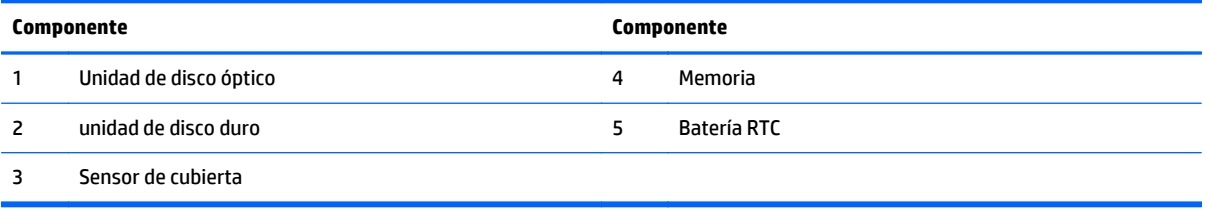

## **ProOne 400**

#### **Componentes frontales**

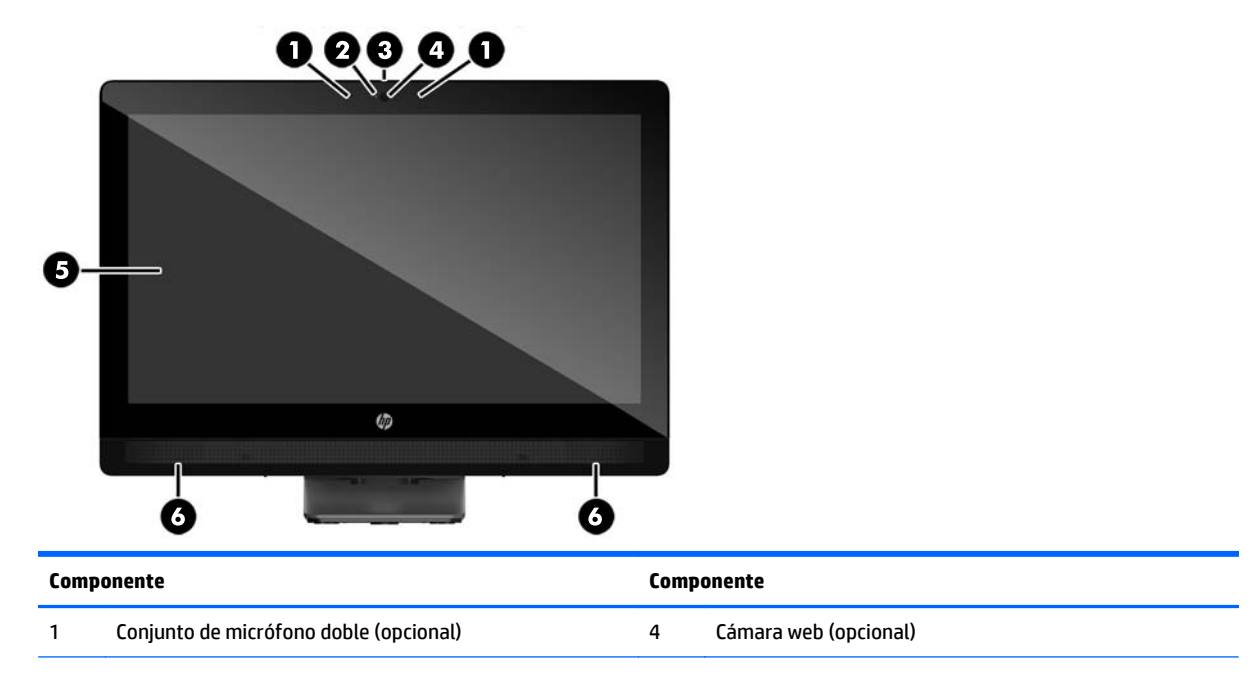

<span id="page-18-0"></span>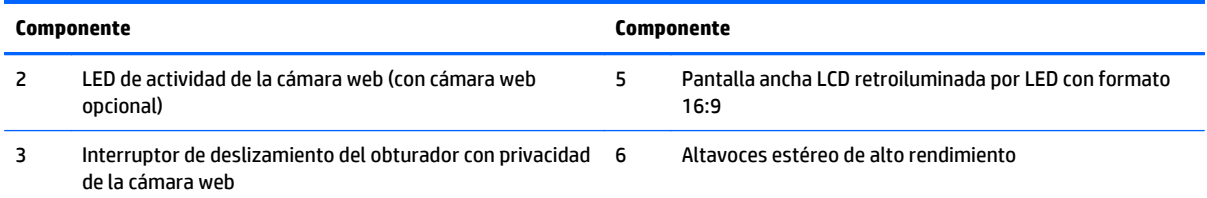

# **Componentes laterales**

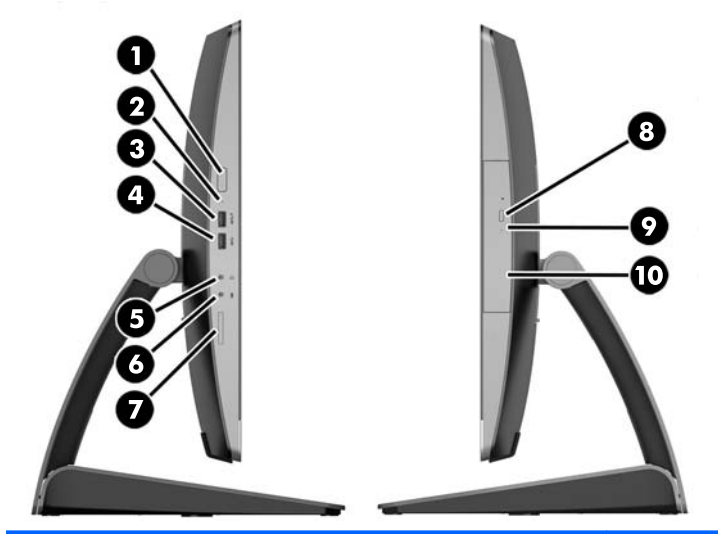

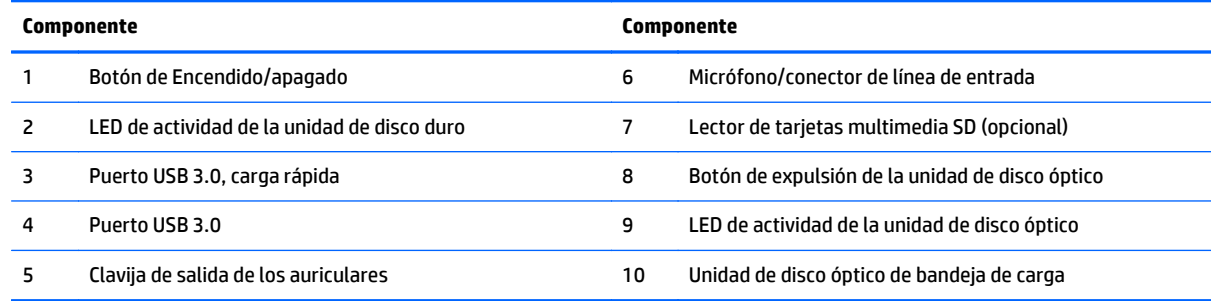

### <span id="page-19-0"></span>**Componentes traseros**

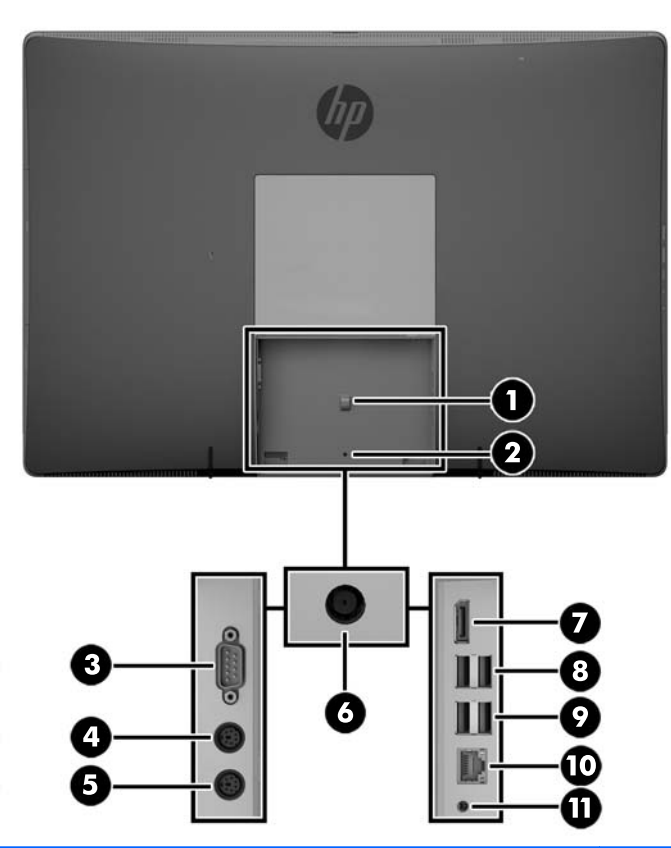

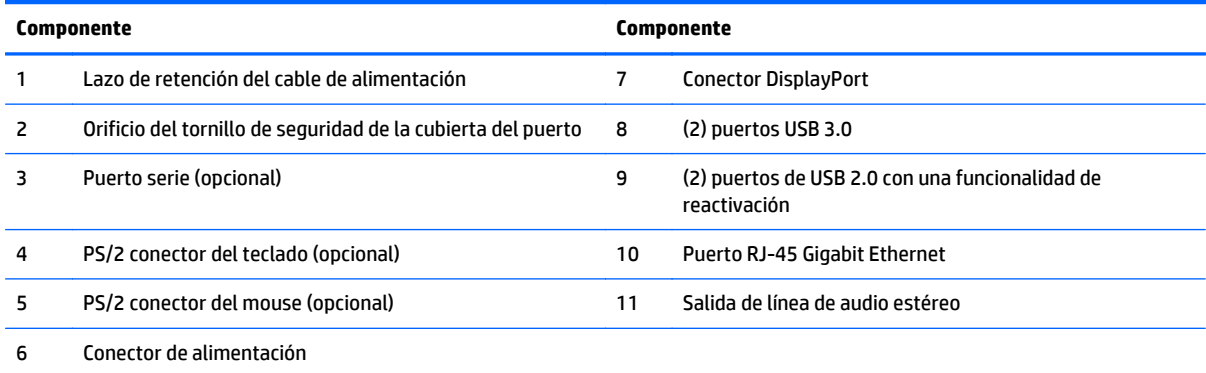

### <span id="page-20-0"></span>**Componentes internos**

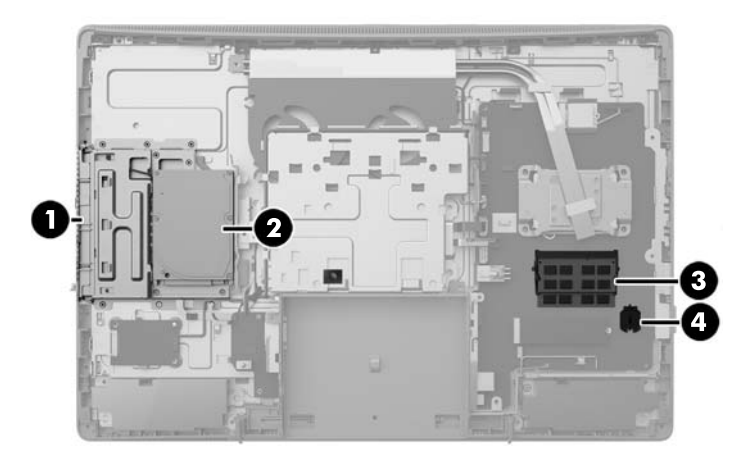

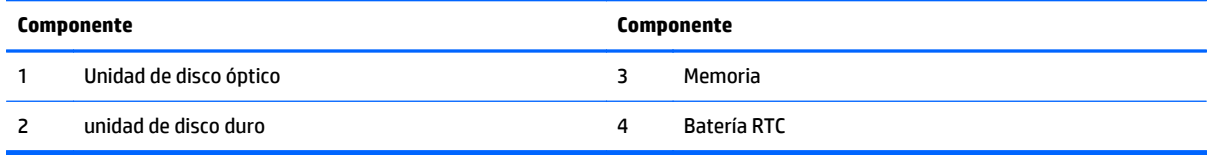

# **Recursos del teclado**

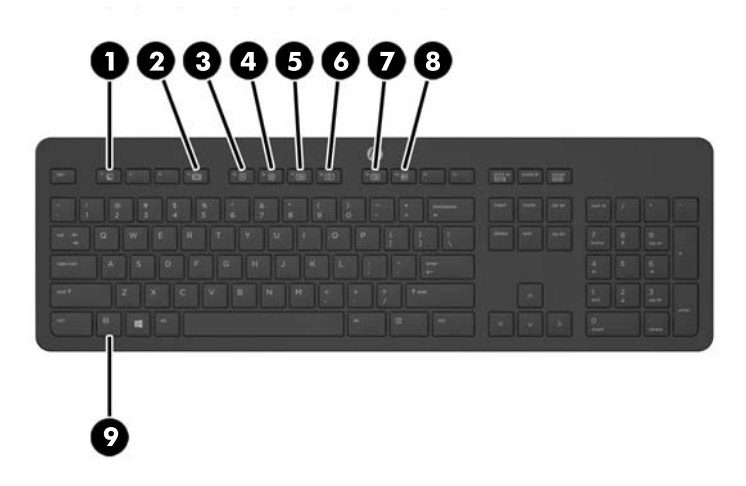

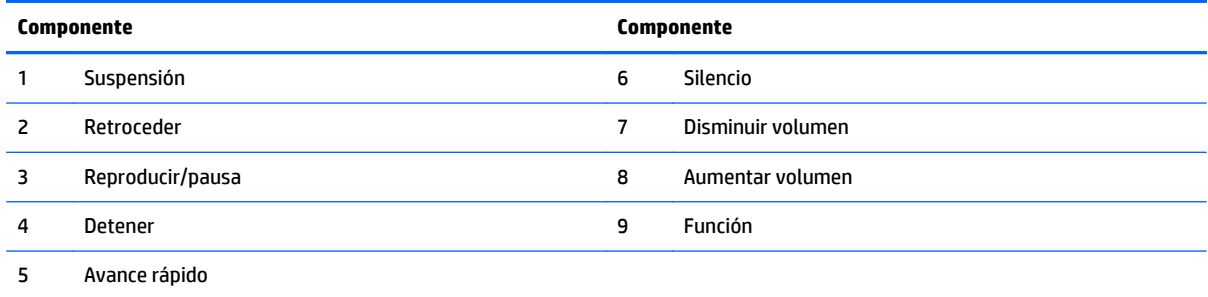

### <span id="page-21-0"></span>**Etiquetas**

Las etiquetas adheridas al equipo proporcionan información que podría ser necesaria para solucionar problemas del sistema o al realizar viajes al exterior con el equipo.

**IMPORTANTE:** Todas las etiquetas que se describen en esta sección se encuentran bajo el soporte o fijadas a la parte inferior del equipo.

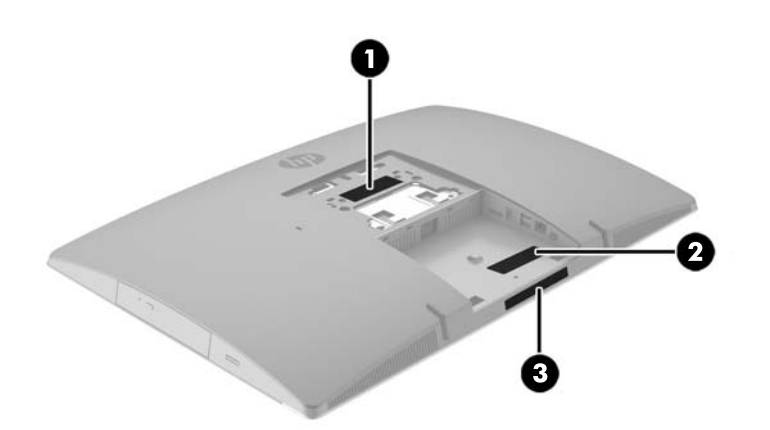

- **1.** Etiqueta del Certificado de autenticidad de Microsoft® (sólo en algunos modelos anteriores a Windows 8): contiene la clave del producto Windows. Es posible que necesite la clave del producto para solucionar problemas del sistema operativo o actualizarlo. Las plataformas preinstaladas de HP con Windows 8 o Windows 8.1 no tienen la etiqueta física, pero cuentan con una Clave de producto digital instalada electrónicamente.
	- **MOTA:** Los sistemas operativos de Microsoft reconocen y activan automáticamente esta Clave de producto digital en una reinstalación del sistema operativo Windows 8 o Windows 8.1 con métodos de recuperación aprobados por HP.
- **2.** La etiqueta de servicio proporciona información importante para identificar el equipo. Al comunicarse con el soporte técnico, probablemente se le pedirá el número de serie y es posible que le pidan el número de producto o el número de modelo. Encuentre estos números antes de ponerse en contacto con el soporte técnico.

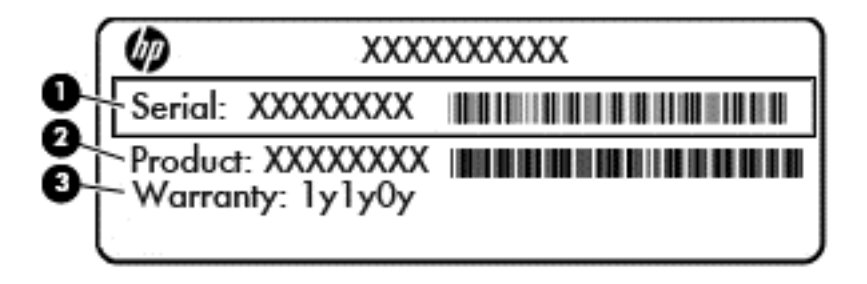

#### **Componente**

**(1)** Número de serie

### **Componente (2)** Número de producto **(3)** Período de garantía

**3.** Etiqueta de número de serie.

# <span id="page-23-0"></span>**2 Configuración**

## **Descripción general**

Configurar el equipo en el siguiente orden:

Fije un soporte. Consulte Fijación y extracción de la base en la página 16.

o

Fije el equipo a un dispositivo de montaje. Consulte [Conexión del equipo a un accesorio de montaje](#page-28-0) [en la página 21.](#page-28-0)

- Conecte los cables de alimentación y dispositivos periféricos. Consulte [Cómo conectar y desconectar los](#page-29-0) [cables en la página 22.](#page-29-0)
- Conecte un monitor adicional, si lo desea. Consulte [Conexión de una pantalla en la página 24.](#page-31-0)
- Instale y fije la cubierta del puerto trasero. Consulte [Instalación de la cubierta del puerto trasero](#page-33-0) [en la página 26.](#page-33-0)
- Seleccione una posición cómoda de equipo y el ángulo de visualización. Consulte [Colocación del equipo](#page-34-0) [en la página 27.](#page-34-0)
- Instale un bloqueo del cable por seguridad. Consulte [Instalación de un cable de seguridad](#page-38-0) [en la página 31.](#page-38-0)
- Encienda el equipo. Consulte [Conexión de corriente en la página 31](#page-38-0).
- El teclado y el mouse estén sincronizados de fábrica. Si alguna vez necesita sincronizar el mouse y teclado nuevamente, consulte [Sincronización de teclado o mouse inalámbrico opcional](#page-39-0) [en la página 32.](#page-39-0)

## **Fijación y extracción de la base**

Hay tres bases disponibles para el equipo:

- Fijación y extracción de la base reclinable
- [Instalación y extracción de una base de altura ajustable](#page-25-0)
- [Fijación y extracción de la base de caballete](#page-26-0)

#### **Fijación y extracción de la base reclinable**

#### **Fijación de una base reclinable**

Para instalar la base:

- **1.** Coloque el equipo boca abajo sobre una superficie suave y plana. HP recomienda que coloque una manta, toalla u otro tipo de paño suave para proteger el panel y la superficie de la pantalla de rayones u otros daños.
- **2.** Fije los ganchos en la parte superior de la base en los dos orificios grandes en la parte superior de la parte posterior del equipo (1).

<span id="page-24-0"></span>**3.** Baje la base en el equipo y presione hacia abajo hasta que encaje en su lugar (2).

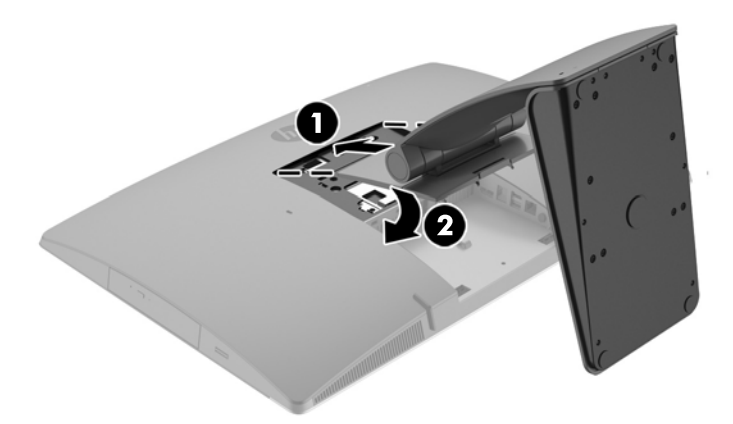

#### **Extracción de una base reclinable**

Para extraer la base:

- **1.** Extraiga todos los medios extraíbles del equipo, por ejemplo discos ópticos o unidades flash USB.
- **2.** Apague el equipo correctamente a través del sistema operativo, y luego todos los dispositivos externos.
- **3.** Desconecte el cable de alimentación de CA de la toma eléctrica de CA y desconecte todos los dispositivos externos.
- **4.** Coloque el equipo boca abajo sobre una superficie suave y plana. HP recomienda que coloque una manta, toalla u otro tipo de paño suave para proteger el panel y la superficie de la pantalla de rayones u otros daños.
- **5.** Extraiga la cubierta del puerto trasero, si está instalada. Para obtener instrucciones, consulte [Extracción de la cubierta del puerto trasero en la página 25](#page-32-0).
- **6.** Presione el pestillo de liberación bajo la base (1).

<span id="page-25-0"></span>**7.** Levante la base hacia arriba (2) y, a continuación, tire de los ganchos de la base del equipo (3).

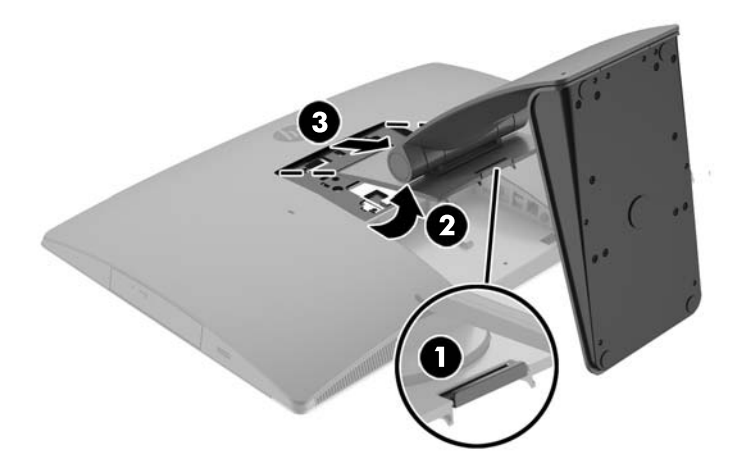

#### **Instalación y extracción de una base de altura ajustable**

#### **Instalación de una base de altura ajustable**

Para instalar la base:

- **1.** Coloque el equipo boca abajo sobre una superficie suave y plana. HP recomienda que coloque una manta, toalla u otro tipo de paño suave para proteger el panel y la superficie de la pantalla de rayones u otros daños.
- **2.** Fije los ganchos en la parte superior de la base en los dos orificios grandes en la parte superior de la parte posterior del equipo (1).
- **3.** Baje la base en el equipo (2) y presione hacia abajo hasta que encaje en su lugar (3).

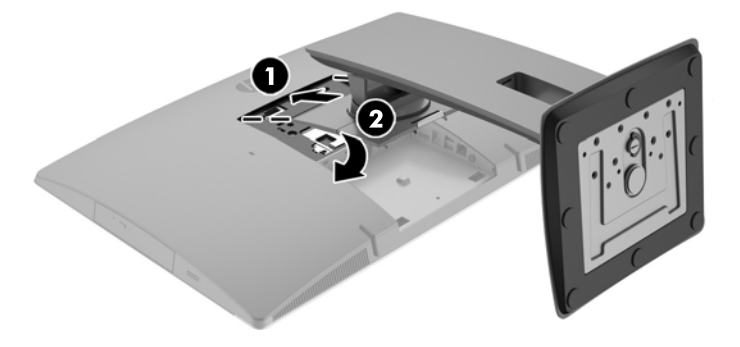

#### <span id="page-26-0"></span>**Extracción de una base de altura ajustable**

Para extraer la base:

- **1.** Extraiga todos los medios extraíbles del equipo, por ejemplo discos ópticos o unidades flash USB.
- **2.** Apague el equipo correctamente a través del sistema operativo, y luego todos los dispositivos externos.
- **3.** Desconecte el cable de alimentación de CA de la toma eléctrica de CA y desconecte todos los dispositivos externos.
- **4.** Coloque el equipo boca abajo sobre una superficie suave y plana. HP recomienda que coloque una manta, toalla u otro tipo de paño suave para proteger el panel y la superficie de la pantalla de rayones u otros daños.
- **5.** Extraiga la cubierta del puerto trasero, si está instalada. Para obtener instrucciones, consulte [Extracción de la cubierta del puerto trasero en la página 25](#page-32-0).
- **6.** Presione el pestillo de liberación bajo la base (1).
- **7.** Levante la base hacia arriba (2) y, a continuación, tire de los ganchos de la base del equipo (3).

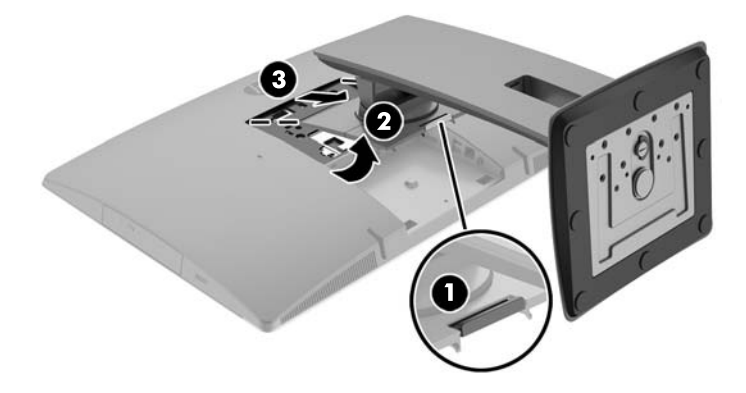

#### **Fijación y extracción de la base de caballete**

#### **Fijación de una base de caballete**

Para instalar la base:

- **1.** Coloque el equipo boca abajo sobre una superficie suave y plana. HP recomienda que coloque una manta, toalla u otro tipo de paño suave para proteger el panel y la superficie de la pantalla de rayones u otros daños.
- **2.** Fije los ganchos en la parte superior de la base en los dos orificios grandes en la parte superior de la parte posterior del equipo (1).

<span id="page-27-0"></span>**3.** Baje la base en el equipo y presione hacia abajo hasta que encaje en su lugar (2).

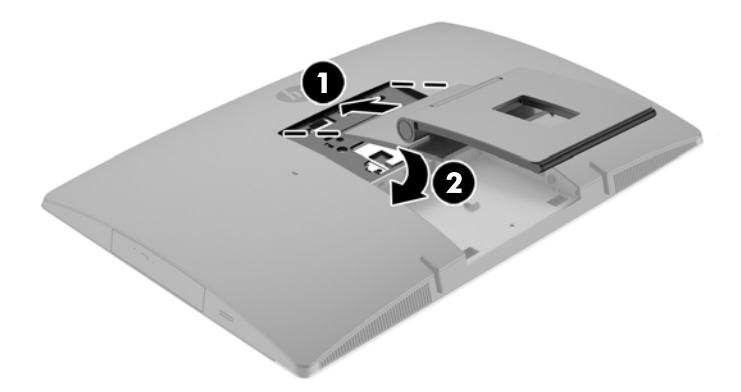

#### **Extracción de una base de caballete**

Para extraer la base:

- **1.** Extraiga todos los medios extraíbles del equipo, por ejemplo discos ópticos o unidades flash USB.
- **2.** Apague el equipo correctamente a través del sistema operativo, y luego todos los dispositivos externos.
- **3.** Desconecte el cable de alimentación de CA de la toma eléctrica de CA y desconecte todos los dispositivos externos.
- **4.** Coloque el equipo boca abajo sobre una superficie suave y plana. HP recomienda que coloque una manta, toalla u otro tipo de paño suave para proteger el panel y la superficie de la pantalla de rayones u otros daños.
- **5.** Extraiga la cubierta del puerto trasero, si está instalada. Para obtener instrucciones, consulte [Extracción de la cubierta del puerto trasero en la página 25](#page-32-0).
- **6.** Presione el pestillo de liberación bajo la base (1).

<span id="page-28-0"></span>**7.** Levante la base hacia arriba (2) y, a continuación, tire de los ganchos de la base del equipo (3).

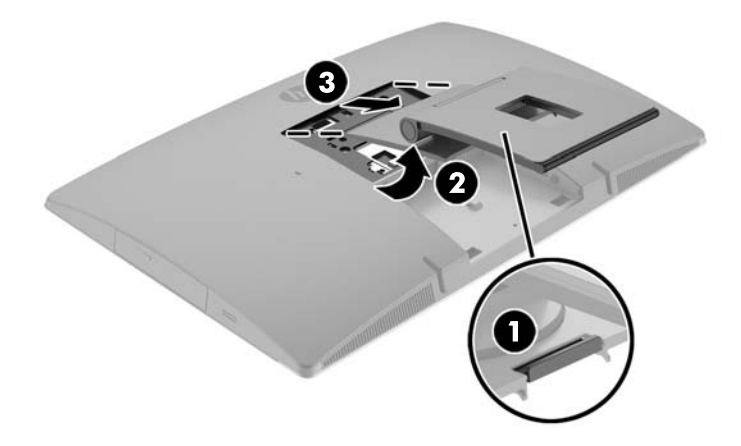

### **Conexión del equipo a un accesorio de montaje**

El equipo se puede colocar en la pared, un brazo oscilante u otro dispositivo de montaje.

**NOTA:** Este dispositivo se destina para ser admitido por el soporte de montaje de pared lista UL o CSA.

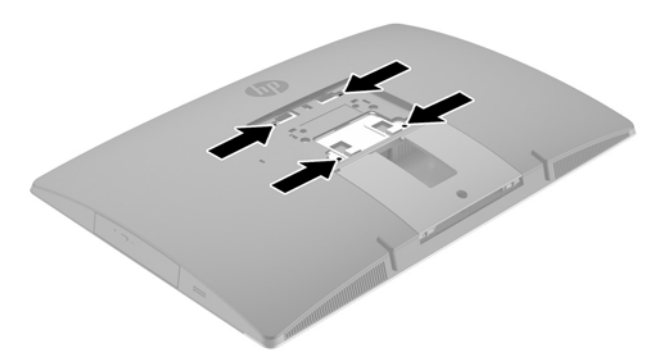

**1.** Presione la placa embellecedora VESA suministrada contra la apertura de VESA hasta que encaje en su lugar.

<span id="page-29-0"></span>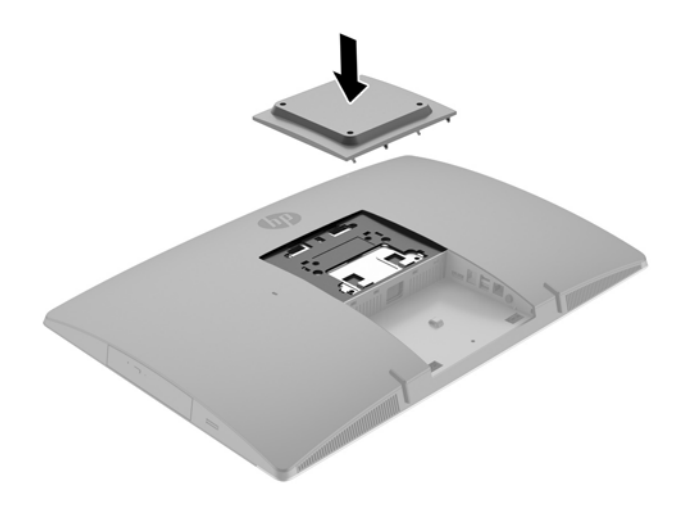

- **2.** Para fijar el equipo a un brazo oscilante (se vende por separado), introduzca los cuatro tornillos de 20 mm que se suministran con el equipo por los orificios de la placa del brazo oscilante dentro de los orificios de montaje del equipo.
	- **PRECAUCIÓN:** Este equipo tiene orificios de montaje VESA de 100 mm estándares del sector. Para conectar al equipo una solución de montaje de otros fabricantes, se requieren cuatro tornillos largos de 20 mm, 0,7 de paso de rosca y 4 mm. Estos tornillos se suministran con el equipo. Tornillos más largos no deben ser utilizados porque pueden dañar el equipo. Es importante verificar que la solución de montaje del fabricante cumpla con la norma de montaje VESA y esté certificada para soportar el peso del equipo. Para obtener un óptimo rendimiento, es importante utilizar los cables de alimentación y otros que vienen con el equipo.

Para fijar el equipo a otros dispositivos de montaje, siga las instrucciones incluidas con el dispositivo de montaje para asegurarse de fijar el equipo de manera segura.

### **Cómo conectar y desconectar los cables**

#### **Conexión de cables**

- **1.** Coloque el equipo boca abajo sobre una superficie suave y plana. HP recomienda que coloque una manta, toalla u otro tipo de paño suave para proteger el panel y la superficie de la pantalla de rayones u otros daños.
- **2.** Si la cubierta del puerto trasero está instalada, retírela.

**3.** Pase los cables periféricos por la abertura de la parte inferior de la base.

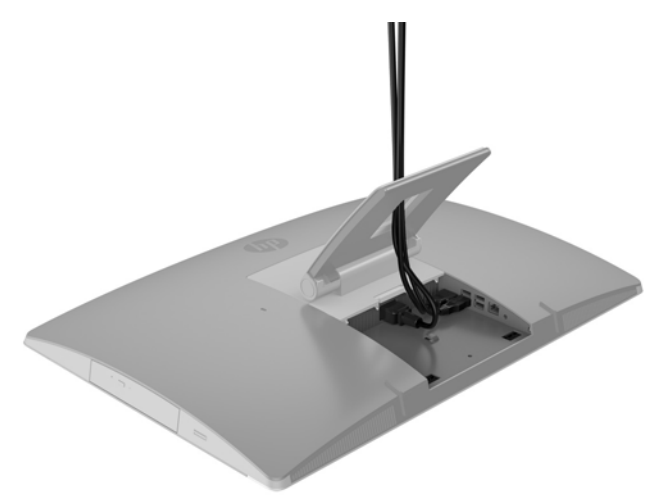

- **4.** Conecte los cables periféricos a los puertos correspondientes.
- **5.** Enchufe el cable de alimentación de CA al conector de alimentación en la parte trasera del equipo (1).

<span id="page-31-0"></span>**6.** Si lo desea, puede usar una sujeción del cable (no suministrada) a través de la presilla de retención de cable de alimentación para fijar el cable de alimentación.

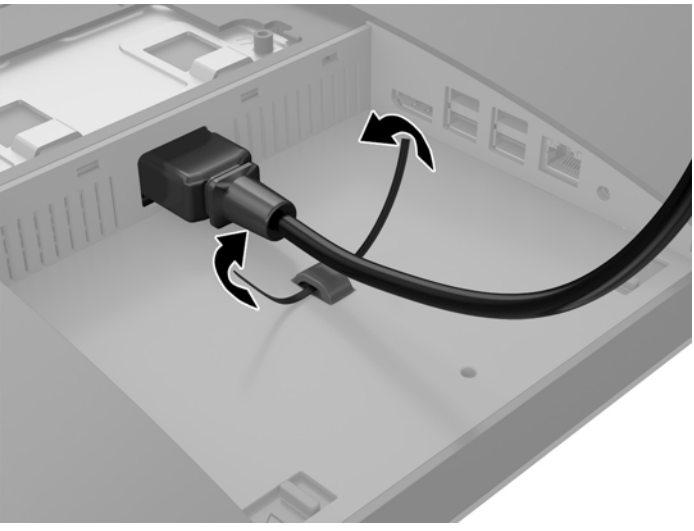

Si el modelo de su equipo es un ProOne 400, también puede asegurar el enchufe presionando en la ranura bajo del conector de alimentación hasta que encaje en su lugar.

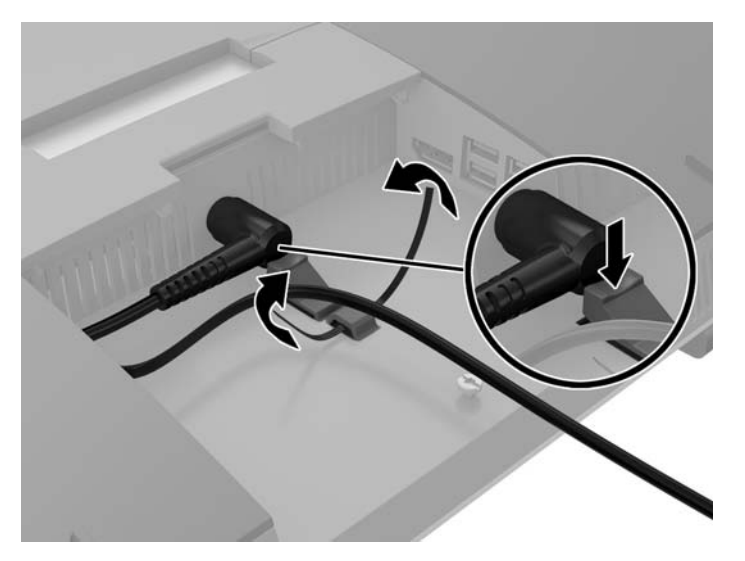

#### **Conexión de una pantalla**

El conector DisplayPort en la parte posterior del equipo le permite conectar una pantalla al equipo.

Si agrega una pantalla que tiene conector DisplayPort, no es necesario un adaptador de video DisplayPort. Si agrega una pantalla que no tiene un conector DisplayPort, puede adquirir un adaptador de video DisplayPort en HP.

Los adaptadores y cables de vídeo DisplayPort se adquieren por separado. HP ofrece los siguientes adaptadores:

- Adaptador DisplayPort a VGA
- Adaptador DisplayPort a DVI
- Adaptador DisplayPort a HDMI

Para conectar una pantalla:

- <span id="page-32-0"></span>**1.** Apague el equipo y la pantalla que va a conectar al equipo.
- **2.** Retire la cubierta del puerto trasero del equipo.
- **3.** Si la pantalla tiene conector DisplayPort, conecte un cable DisplayPort directamente entre el conector DisplayPort en la parte posterior del equipo y el conector DisplayPort de la pantalla.
- **4.** Si la pantalla no tiene conector DisplayPort, conecte un adaptador de video DisplayPort al conector DisplayPort del equipo. Luego conecte un cable (VGA, DVI. o HDMI, según la aplicación) entre el adaptador y la pantalla.
	- **MOTA:** Cuando se utiliza un adaptador DisplayPort, la cubierta del puerto trasero no se puede instalar excepto que se utilice un alargue DisplayPort junto con el adaptador.

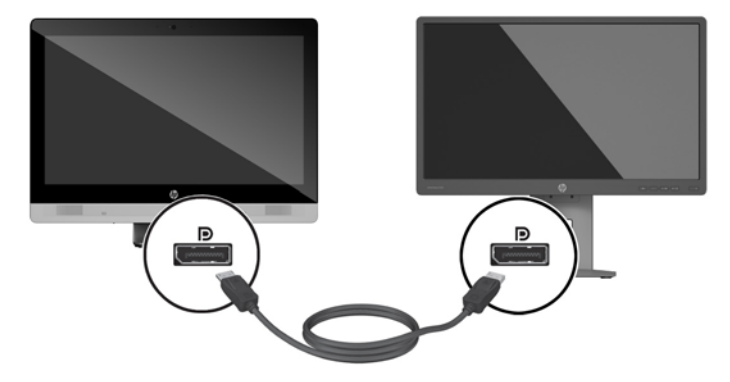

- **5.** Vuelva a colocar la cubierta del puerto trasero en el equipo.
- **6.** Encienda el equipo y la pantalla.
- **X NOTA:** Use el software de la tarjeta gráfica o los ajustes de monitor de Windows para configurar la pantalla como una imagen espejo de la pantalla primaria del equipo o como una extensión de ésta.

#### **Desconexión de cables**

- **1.** Si hay un bloqueo de cable instalado en la parte trasera del equipo, es posible que necesite retirar el cable de seguridad.
- **2.** Coloque el equipo boca abajo sobre una superficie suave y plana. HP recomienda que coloque una manta, toalla u otro tipo de paño suave para proteger el panel y la superficie de la pantalla de rayones u otros daños.
- **3.** Si la cubierta del puerto trasero está instalada, retírela.
- **4.** Desconecte los cables de los puertos.

### **Extracción e instalación de la cubierta del puerto trasero**

#### **Extracción de la cubierta del puerto trasero**

**1.** Coloque el equipo boca abajo sobre una superficie suave y plana. HP recomienda que coloque una manta, toalla u otro tipo de paño suave para proteger el panel y la superficie de la pantalla de rayones u otros daños.

<span id="page-33-0"></span>**2.** Si el tornillo del cable de seguridad está protegido, desenrosque con un destornillador de seguridad Torx inviolable T15.

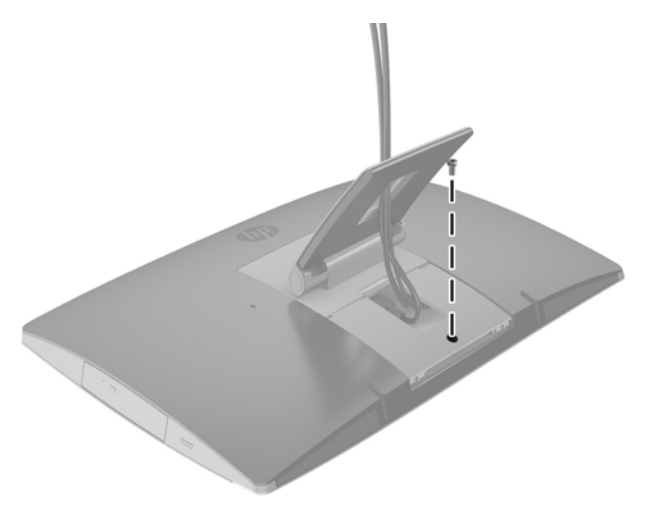

- **3.** Presione las dos pestañas entre sí para soltar la cubierta del puerto del chasis (1).
- **4.** Tire de la cubierta del puerto hacia la parte inferior y retírela del equipo (2).

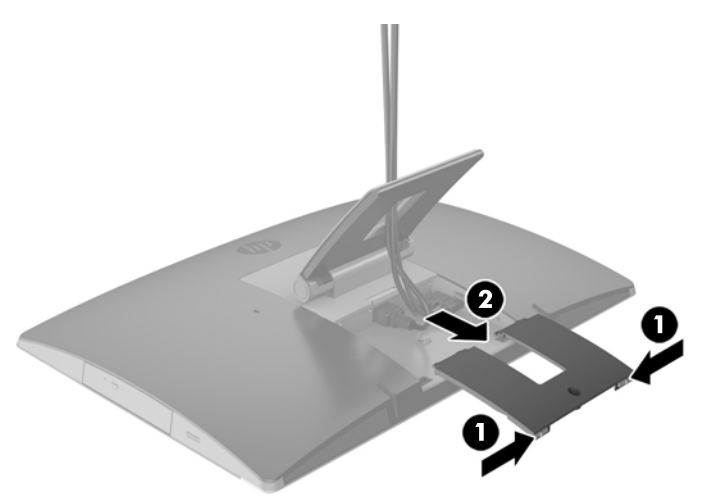

#### **Instalación de la cubierta del puerto trasero**

- **1.** Compruebe que todos los cables estén conectados.
- **2.** Sostenga la cubierta del puerto paralela al equipo y alinee las dos pestañas de la cubierta del puerto con las ranuras en la parte superior del compartimiento del puerto trasero.
- **3.** Deslice la cubierta del puerto hasta que las pestañas hagan clic en su lugar (1).

<span id="page-34-0"></span>**4.** Presione los pestillos hacia fuera para bloquear la cubierta del puerto en su lugar (2).

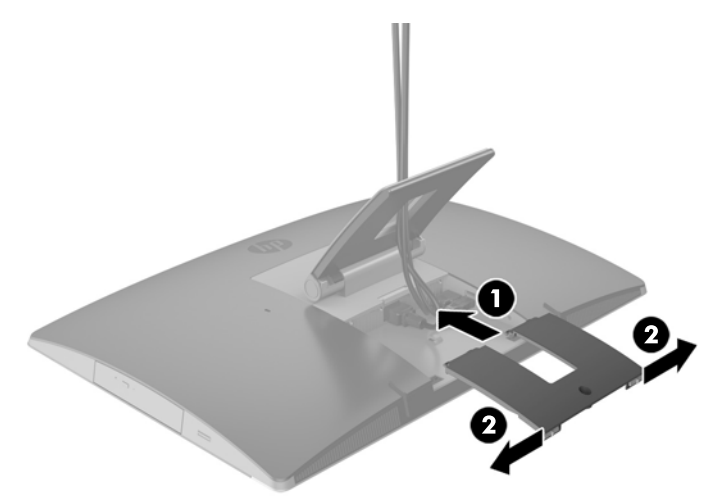

**5.** Puede evitar el acceso a los puertos y componentes internos al fijar la cubierta del puerto trasero. Utilice un destornillador de Torx inviolable T15 para atornillar el tornillo cautivo en el chasis.

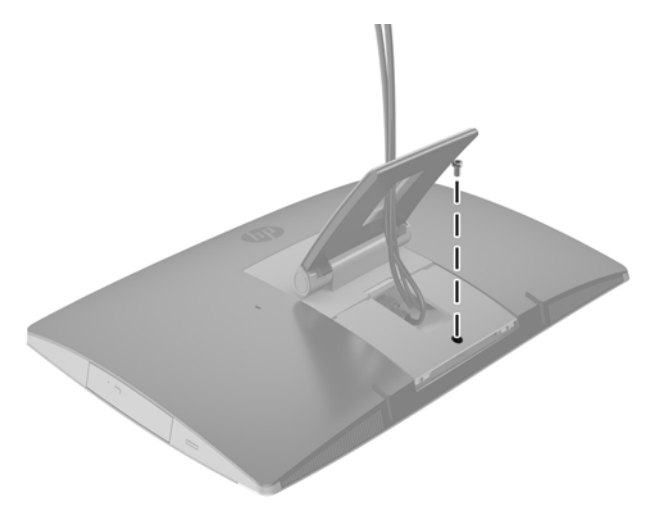

# **Colocación del equipo**

Este equipo puede enviarse con una base reclinable, una base inclinable y una base de altura ajustable o un caballete.

- Ajuste de la base reclinable
- [Ajuste de una base de altura ajustable](#page-35-0)
- [Ajuste de la base de de caballete](#page-37-0)

#### **Ajuste de la base reclinable**

**A PRECAUCIÓN:** Tenga cuidado al reclinar un equipo si hay un cable de seguridad instalado. El cable o el bloqueo podrían interferir con la rotación o el ángulo de reclinación.

Esta base le permite posicionar el equipo desde una posición reclinable a una posición vertical.

<span id="page-35-0"></span>Para ajustar la posición del equipo desde la posición reclinable a una posición vertical:

- **1.** Sujete la parte superior e inferior del equipo y levante el equipo al punto de más alto.
- **2.** Presione la parte inferior del equipo hacia abajo y ajuste a la inclinación apropiada.

Para ajustar la posición del equipo desde una posición erguida a la posición reclinable:

- **1.** Levante la parte inferior del equipo hasta que esté al nivel de la parte superior.
- **2.** Sujete la parte superior e inferior del equipo y presione hacia abajo hasta que el equipo se encuentre en la posición deseada.

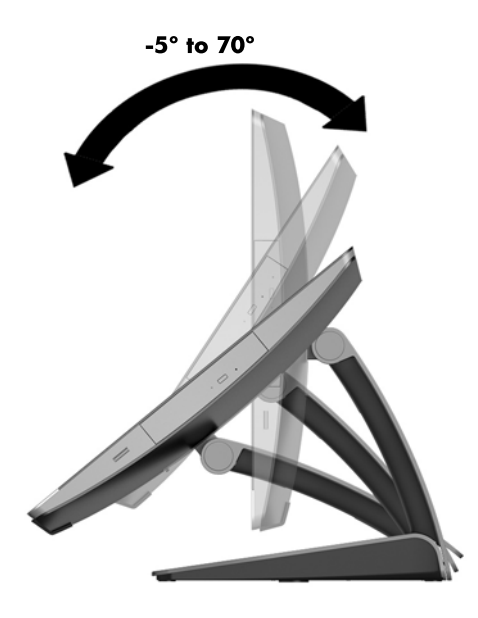

#### **Ajuste de una base de altura ajustable**

**PRECAUCIÓN:** Tenga cuidado al reclinar o girar un equipo si hay un cable de seguridad instalado. El cable o el bloqueo podrían interferir con la rotación o el ángulo de reclinación.

Esta base le permite:

- **•** Incline el equipo de 5  $^{\circ}$  a 20  $^{\circ}$  del escritorio
- Ajuste la altura del equipo en un rango de 110 mm (4,3 pulgadas)
- Gire el equipo de modo horizontal al vertical

Para inclinar el equipo, sujete la parte superior e inferior del equipo y ajuste a la inclinación apropiada.
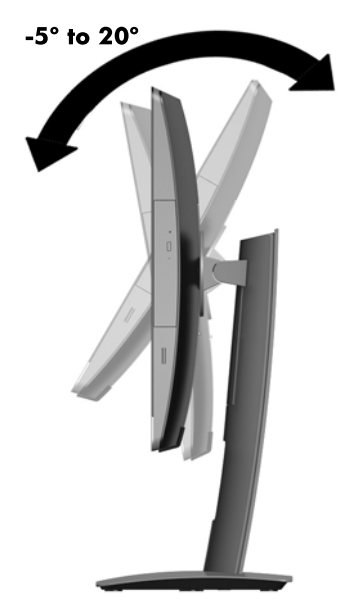

Para cambiar la altura del equipo, tome ambos lados del equipo y levante o baje a la altura apropiada.

Para reclinar el equipo:

**IMPORTANTE:** En modo vertical, la inclinación está limitada si hay un cable de seguridad instalado.

- **1.** Mueva la base junto al borde del escritorio.
- **2.** Tome ambos lados del equipo y baje el equipo a la posición de su preferencia.

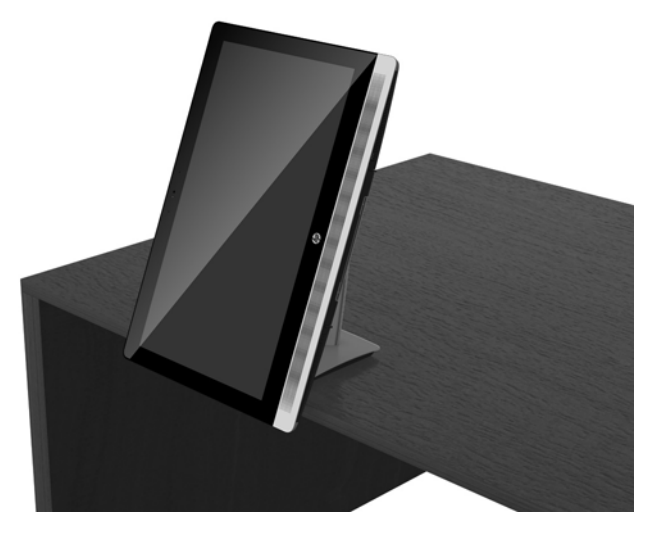

**3.** Sujete la parte superior e inferior del equipo e incline el equipo a la posición deseada.

**PRECAUCIÓN:** Cuando cambia la orientación del equipo entre horizontal y vertical, asegúrese de que el logotipo de HP en la parte frontal del equipo esté en la parte inferior o a la derecha.

Para cambiar del modo horizontal al vertical:

**1.** Levante el equipo a la posición más alta para proporcionar espacio libre.

<span id="page-37-0"></span>**2.** Sujete la esquina superior derecha e inferior izquierda y levante la esquina inferior izquierda hasta que el equipo esté en posición vertical.

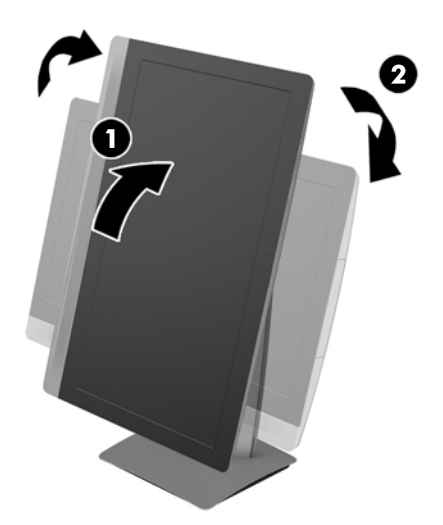

Para cambiar del modo vertical al horizontal:

- **1.** Levante el equipo a la posición más alta para proporcionar espacio libre.
- **2.** Sujete la esquina superior izquierda e inferior derecha y levante la esquina inferior derecha hasta que el equipo esté en posición horizontal.

## **Ajuste de la base de de caballete**

Este soporte ajustable le permite cambiar la inclinación del equipo de 10 a 70 grados para conseguir una visión óptima.

**A PRECAUCIÓN:** Sostenga el equipo estable cuando ajuste el caballete para evitar que el equipo se mueva.

Sujete los lados del equipo y presione la parte superior del equipo para abrir la base y para aumentar la inclinación. Levante la parte superior del equipo hacia arriba para acercar la base y disminuir la inclinación.

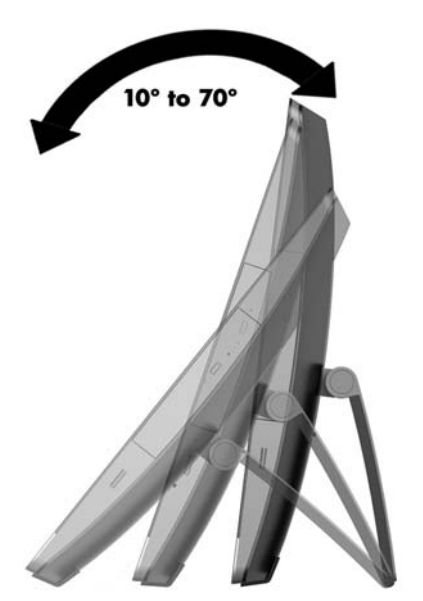

# <span id="page-38-0"></span>**Instalación de un cable de seguridad**

Un cable de seguridad consiste en una llave equipada con un cable. Un extremo del cable se conecta al escritorio (u otro objeto fijo) y el otro, a la ranura para cable de seguridad del equipo. Asegure el cable de seguridad con la llave.

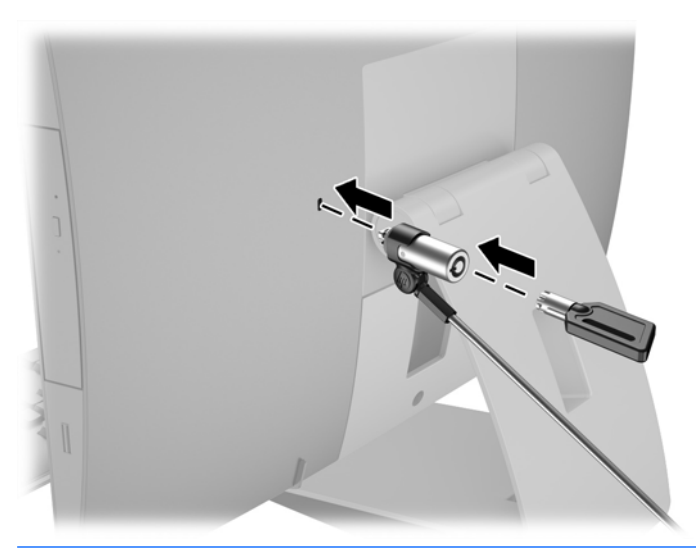

**A PRECAUCIÓN:** Tenga cuidado al reclinar o girar un equipo si hay un cable de seguridad instalado. El cable o el bloqueo podrían interferir con la rotación o el ángulo de reclinación.

# **Cómo conectar y desconectar la energía**

## **Conexión de corriente**

**1.** Si tiene un EliteOne 800, EliteOne 705 o ProOne 600, conecte el enchufe de alimentación de AC a una toma eléctrica de CA.

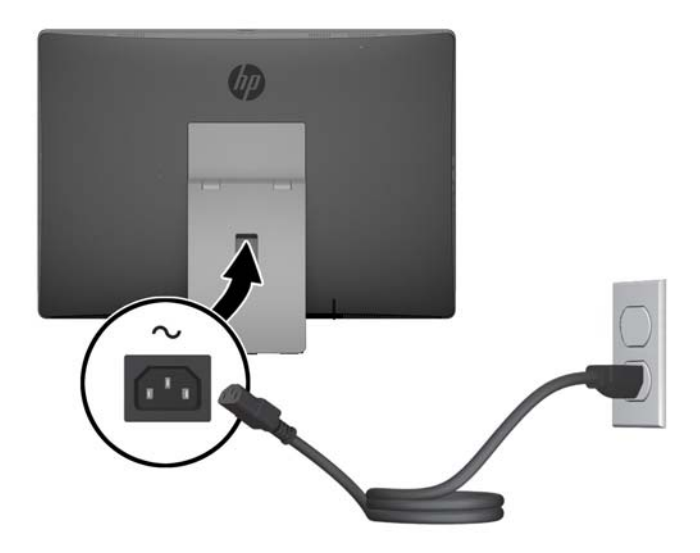

**2.** Si tiene un ProOne 400:

- <span id="page-39-0"></span>**a.** Conecte el extremo hembra del cable de alimentación al adaptador de alimentación (1).
- **b.** Conecte el enchufe de alimentación de CA a una toma eléctrica de CA (2).

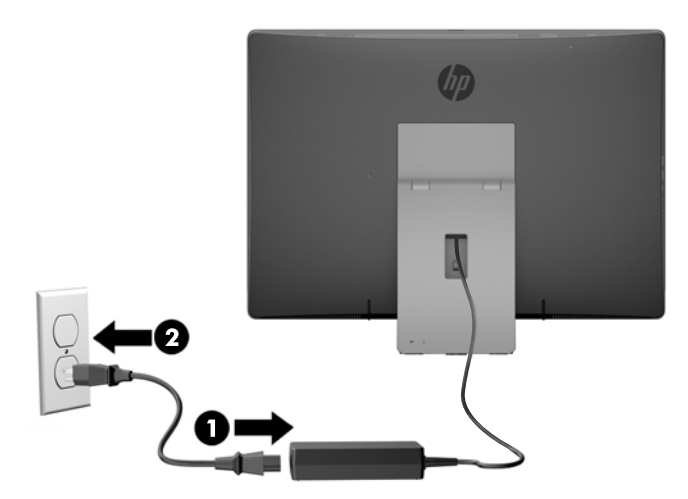

**3.** Pulse el botón de alimentación en la parte lateral del equipo para encenderlo.

### **Desconexión de corriente**

- **1.** Extraiga todos los medios extraíbles del equipo, por ejemplo discos ópticos o unidades flash USB.
- **2.** Apague el equipo correctamente a través del sistema operativo, y luego todos los dispositivos externos.
- **3.** Desconecte el cable de alimentación de CA de la toma eléctrica de CA y desconecte todos los dispositivos externos.

## **Sincronización de teclado o mouse inalámbrico opcional**

El teclado y el mouse estén sincronizados de fábrica. Si aún no funcionan, retire las pilas y vuelva a colocarlas. Si el teclado y el mouse aún no están sincronizados, siga este procedimiento para volver a sincronizar manualmente el par.

**1.**

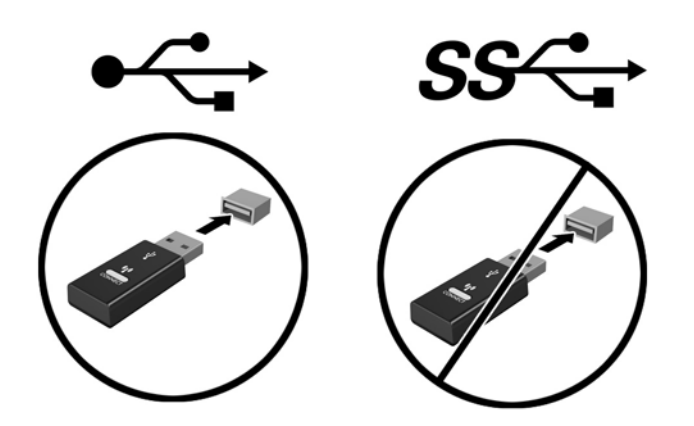

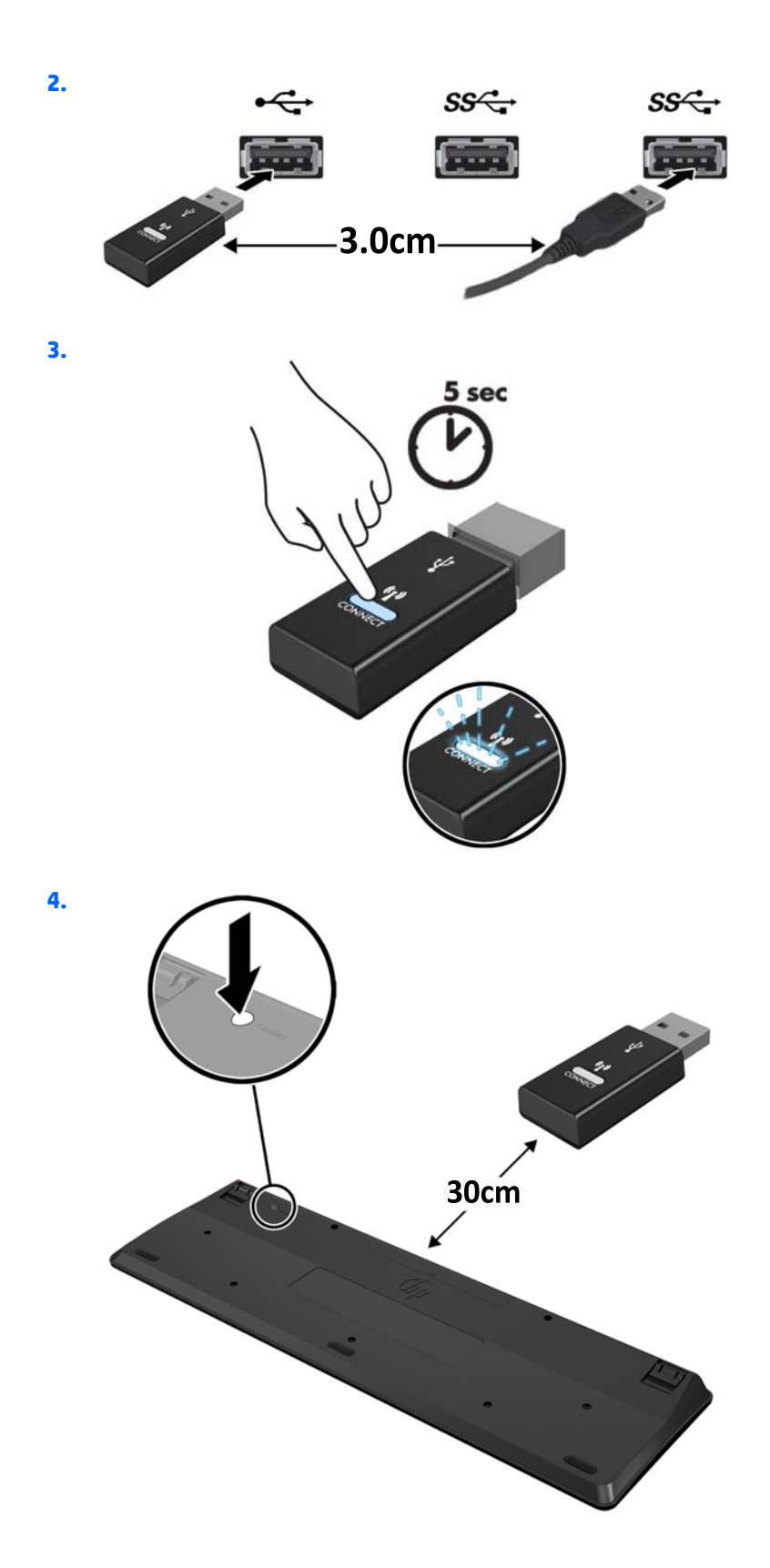

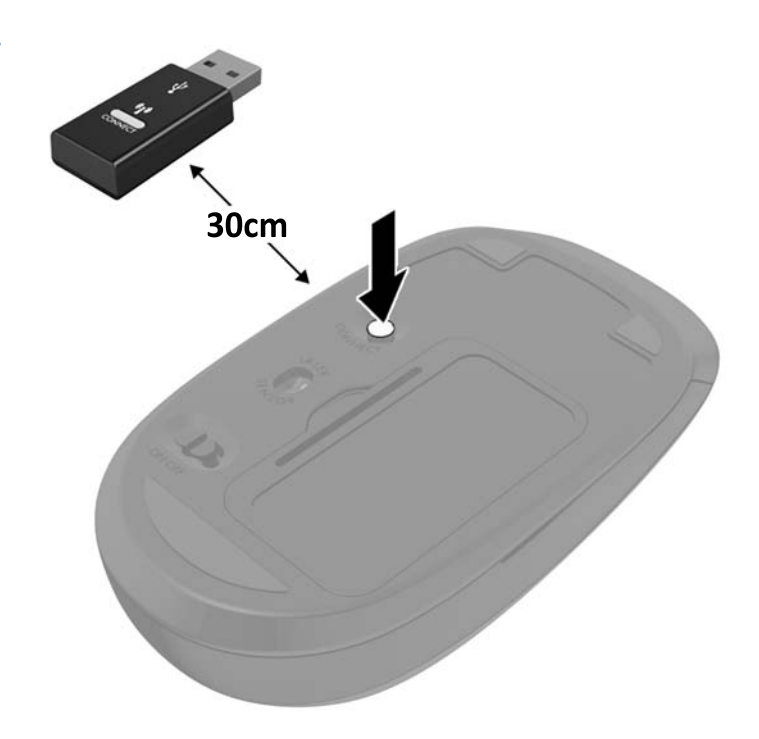

**MOTA:** Si el teclado y mouse aún no funcionan, extraiga y reemplace la batería. Si el teclado y mouse aún no están sincronizados, sincronice al teclado y el mouse nuevamente.

**5.**

# <span id="page-42-0"></span>**3 Reparación de hardware y actualización**

## **Advertencias y precauciones**

Antes de realizar las actualizaciones, asegúrese de leer cuidadosamente todas las instrucciones, precauciones y advertencias aplicables en esta guía.

**¡ADVERTENCIA!** Para reducir el riesgo de lesiones corporales por choques eléctricos, superficies clientes o fuego:

Desconecte el cable de alimentación de CA de la toma eléctrica de CA, y permita que los componentes internos del sistema se enfríen antes de tocarlos.

No enchufe conectores de teléfono ni de telecomunicaciones en los receptáculos del controlador de interfaz de red (NIC).

No deshabilite el enchufe de tres patas del cable de alimentación de CA. El enchufe de conexión de tres patas es un importante recurso de seguridad.

Enchufe el cable de alimentación de CA a una toma eléctrica de CA con conexión a tierra que pueda alcanzar fácilmente en todo momento.

Para su seguridad, no coloque nada sobre los cables de alimentación de CA u otros cables. Acomódelos de manera que nadie pueda pisarlos accidentalmente ni tropezar con ellos. No tire de los cables. Cuando desenchufe el cable de la toma de CA, cójalo por el enchufe.

Para reducir el riesgo de lesiones corporales serias, lea la *Guía de seguridad y ergonomía*. Esta guía describe la configuración apropiada de la estación de trabajo, la postura y los hábitos laborales y de salud recomendados para los usuarios de equipos, así como información importante sobre seguridad eléctrica y mecánica. Esta guía se encuentra en la web en [http://www.hp.com/ergo.](http://www.hp.com/ergo)

**A ¡ADVERTENCIA!** Los equipos que se colocan inadecuadamente sobre tocadores, librerías, estantes, escritorios, parlantes, armarios, o carretillas pueden caer y causar lesiones corporales.

Se debe tomar cuidado para rutear todos los cordones y cables conectados al equipo de tal manera que nadie los jale, los agarre ni tropiece con ellos.

**A ¡ADVERTENCIA!** Piezas internas energizadas y con movimiento.

Desconecte la alimentación al equipo antes de extraer los paneles de acceso.

Reinstale y asegure todos los paneles de acceso antes de reenergizar el equipo.

**PRECAUCIÓN:** La electricidad estática puede dañar los componentes electrónicos del equipo o los equipos opcionales. Antes de iniciar estos procedimientos, asegúrese de no estar cargado de electricidad estática tocando brevemente un objeto metálico conectado a tierra. Consulte [Descarga electrostática](#page-67-0) [en la página 60](#page-67-0) para obtener más información.

Cuando el equipo está enchufado a una fuente de alimentación de CA, siempre se aplica voltaje a la placa del sistema. Debe desconectar el cable de alimentación de CA de la energía antes de abrir el equipo con el fin de evitar daños a componentes internos.

# <span id="page-43-0"></span>**Información adicional**

Para obtener información acerca de la extracción y reemplazo de los componentes de hardware, utilidad de la configuración del equipo, y solución de problemas, consulte *Maintenance and Service Guide* (Guía de mantenimiento y servicio) (disponible solamente en inglés) para su modelo de equipo en<http://www.hp.com>.

## **Extracción de las baterías del mouse o teclado inalámbricos opcionales**

**W** NOTA: El teclado y ratón inalámbricos son componentes opcionales.

Para extraer pilas de un teclado inalámbrico quite la tapa para las baterías en la parte inferior del teclado (1) y extraiga las pilas de su compartimento (2).

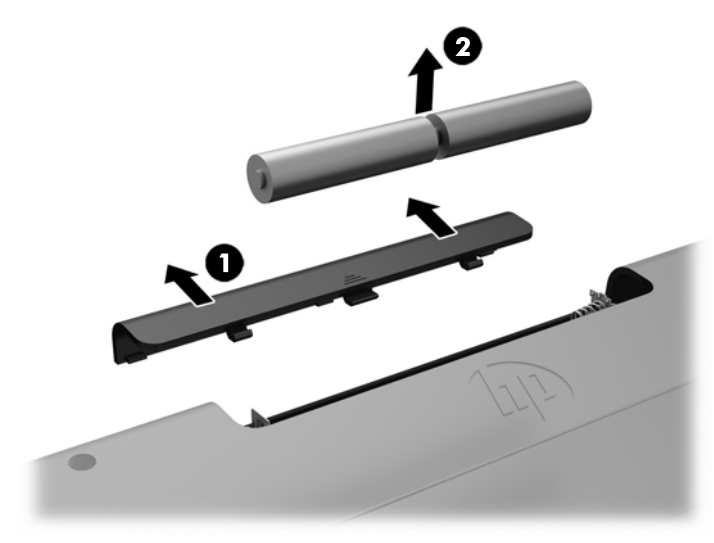

Para extraer pilas de un ratón inalámbrico quite la tapa para las baterías en la parte inferior del ratón (1) y extraiga las pilas de su compartimento (2).

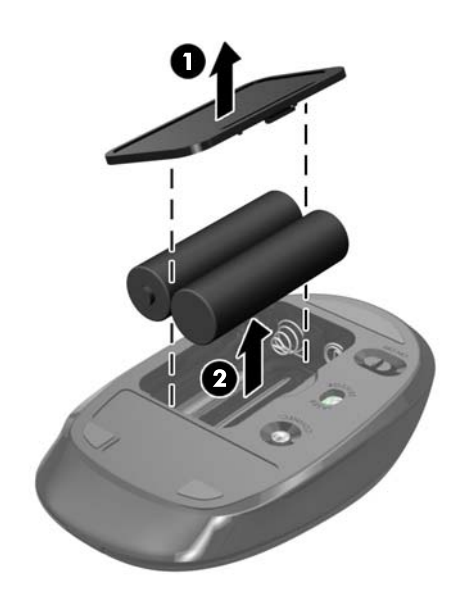

# **Extracción e instalación de memoria**

El equipo viene con módulos de memoria en línea doble de contorno pequeño (SODIMM).

### **SODIMM**

Los sockets de memoria de la placa del sistema se pueden completar con hasta dos DIMM estándar del sector. Estos sockets de memoria incluyen por lo menos un SODIMM preinstalado.

## **Especificaciones de SODIMM**

Para obtener un funcionamiento adecuado del sistema, el módulo SODIMMs debe cumplir las siguientes características:

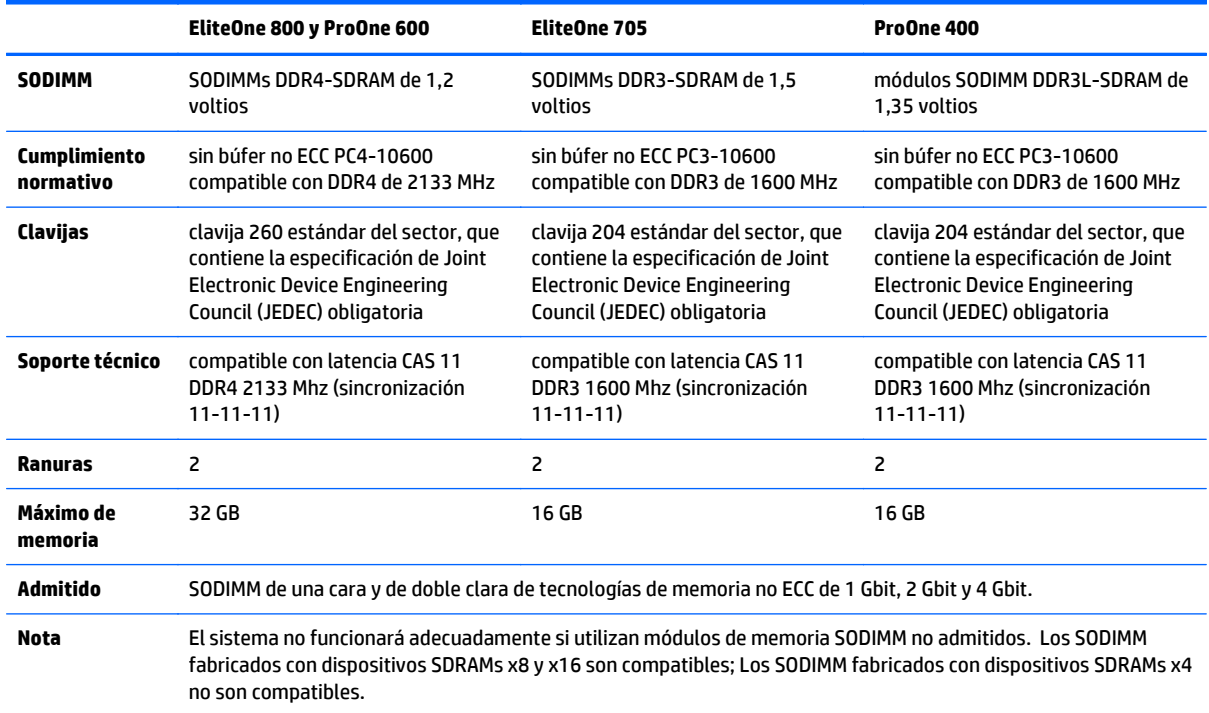

HP ofrece actualización de memoria para este equipo y recomienda al consumidor adquirirla para evitar problemas de compatibilidad con memorias no admitidas de terceros.

## **Completando sockets SODIMM**

El sistema funcionará automáticamente en el modo de un solo canal, modo de canal doble o el modo flex, según cómo son instalados los SODIMM. Consulte la siguiente tabla para identificar las ubicaciones de los canales para los SODIMM.

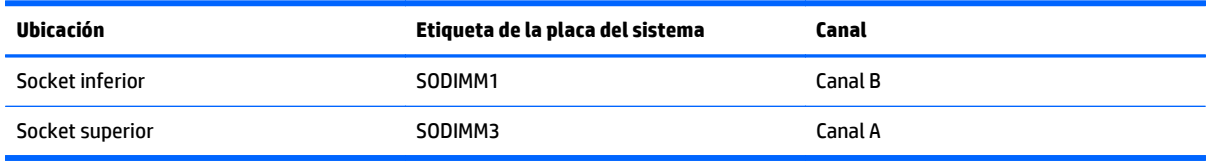

- El sistema funcionará en el modo de un solo canal si los socket SODIMM son completados en un solo canal.
- El sistema funcionará en el modo flex si la capacidad de memoria de los SODIMM en el canal A no es igual a la capacidad de memoria de los SODIMM en el canal B. En el modo flex, el canal ocupado con la menor cantidad de memoria describe la cantidad total de memoria asignada al doble canal y el resto es asignado al canal único. Si un canal posee más memoria que el otro, el que posea mayor cantidad debe asignarse al canal A.
- El sistema funcionará en el modo de canal doble de alto rendimiento si la capacidad de memoria total de los SODIMM en el Canal A es igual a la capacidad de memoria total de los SODIMM en el Canal B.
- En cualquier modo, la velocidad de operación máxima es determinada por el SODIMM más lento en el sistema.

### **Instalación de SODIMM**

Existen dos socket de memoria en la placa del sistema. Para quitar o añadir módulos de memoria:

- **1.** Extraiga todos los medios extraíbles del equipo, por ejemplo discos ópticos o unidades flash USB.
- **2.** Apague el equipo correctamente a través del sistema operativo, y luego todos los dispositivos externos.
- **3.** Desconecte el cable de alimentación de CA de la toma eléctrica de CA y desconecte todos los dispositivos externos.
- **A PRECAUCIÓN:** Usted debe desconectar el cable de alimentación de CA y esperar aproximadamente 30 segundos para extraer la energía residual antes de agregar o extraer módulos de memoria. Esté encendido o no, siempre hay voltaje aplicado a los módulos de memoria, si el equipo está conectado a una toma eléctrica de CA. Agregar o extraer módulos de memoria mientras hay voltaje puede causar daños irreparables a los módulos de memoria o a la placa del sistema.
- **4.** Extraiga/desacople todos los dispositivos de seguridad que eviten la apertura del equipo.
- **5.** Coloque el equipo boca abajo sobre una superficie suave y plana. HP recomienda que coloque una manta, toalla u otro tipo de paño suave para proteger el panel y la superficie de la pantalla de rayones u otros daños.
- **6.** Extraiga la cubierta del puerto trasero.

Consulte [Extracción de la cubierta del puerto trasero en la página 25](#page-32-0).

**7.** Desconecte los cables conectados al equipo.

Consulte [Desconexión de cables en la página 25](#page-32-0).

**8.** Extraiga la base.

Consulte [Fijación y extracción de la base en la página 16](#page-23-0).

**9.** Si el modelo de su equipo es ProOne 400, utilice un destornillador de punta plana o Torx para girar los tornillos del panel de acceso un cuarto de vuelta hacia la izquierda para liberar el panel de acceso.

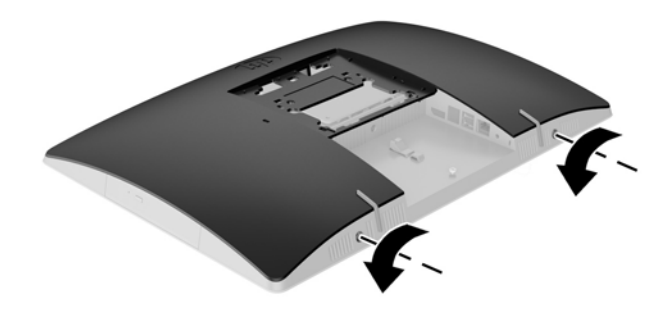

- **10.** Deslice los pestillos del panel de acceso el uno hacia el otro (1).
- **11.** Levante la cubierta del panel de acceso (2).

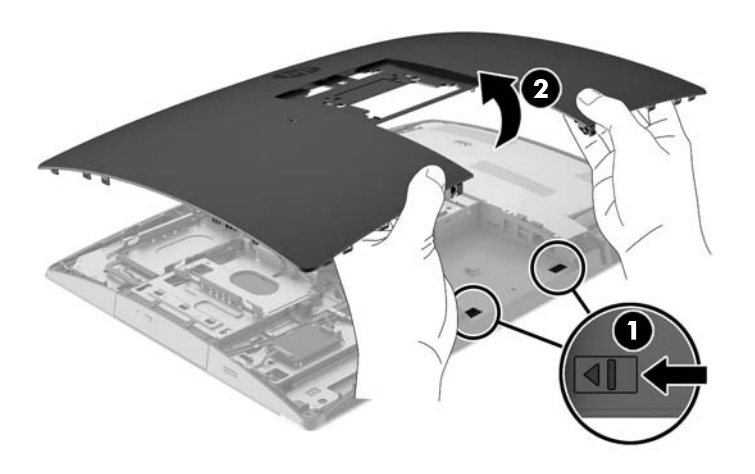

**12.** Si el modelo de su equipo es ProOne 400, extraiga los 4 tornillos de fijación del protector de interferencia electromagnética (EMI) al chasis.

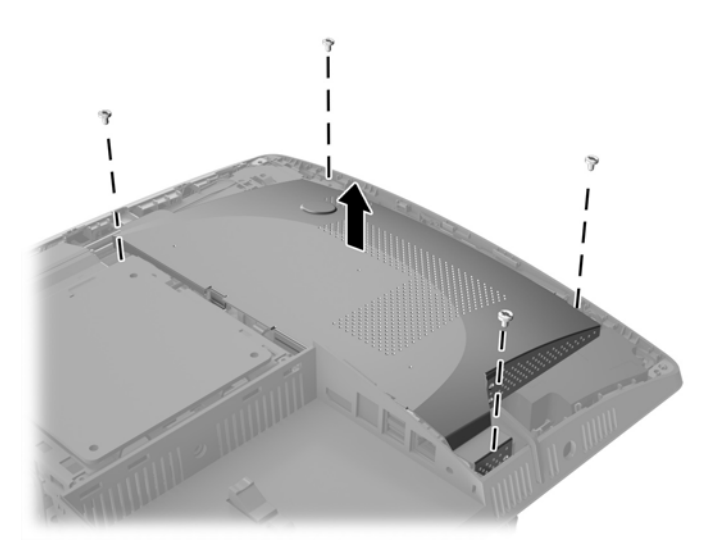

**13.** Empuje el pestillo del protector de EMI hacia el centro del equipo (1) para liberar el protector de EMI y luego levante el protector para retirarla del equipo (2).

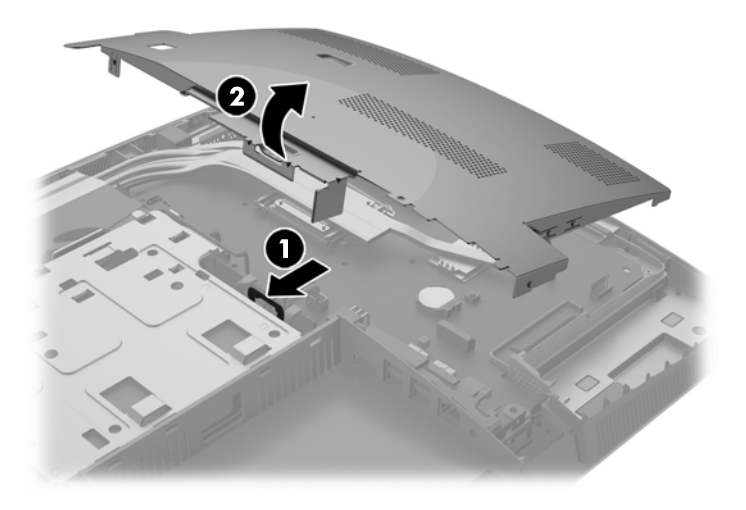

**14.** Para extraer un módulo de memoria, presione hacia fuera los dos pestillos en cada lado del SODIMM (1) y luego extraiga el SODIMM hacia fuera del hueco (2).

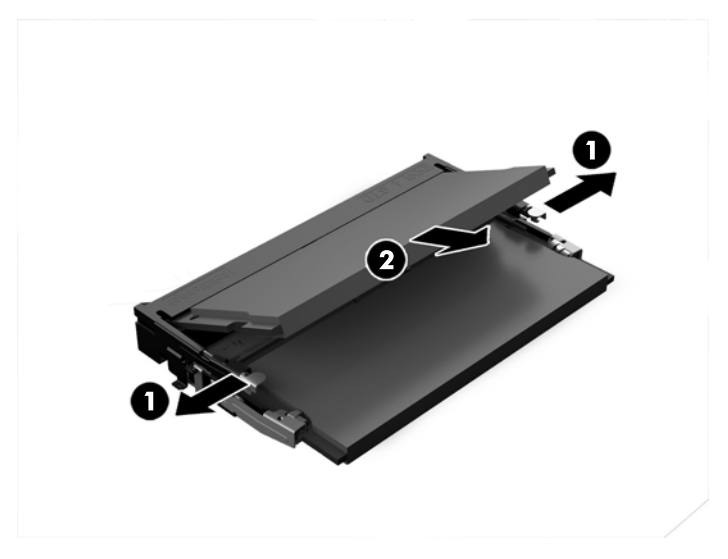

**15.** Para instalar un módulo de memoria, deslice el nuevo SODIMM en el hueco en un ángulo de aproximadamente 30° grados (1) luego presione el SODIMM hacia abajo (2) para que encaje en su lugar.

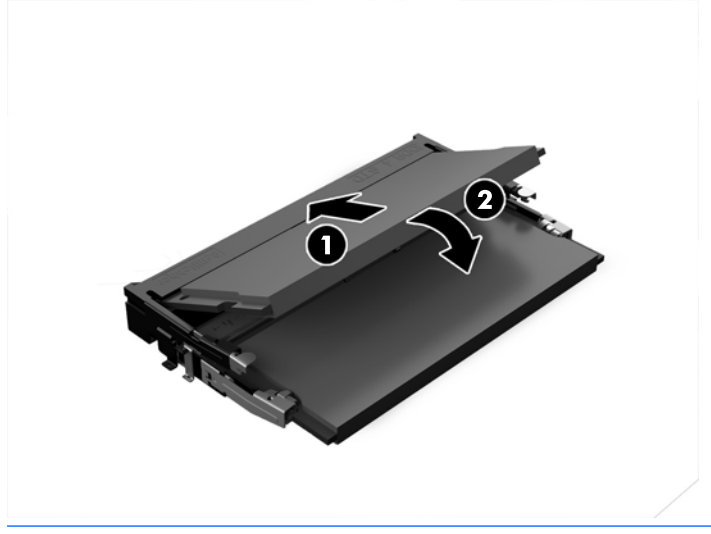

**MOTA:** El módulo de memoria se puede instalar de una sola manera. Haga coincidir la muesca del módulo con la lengüeta del socket de memoria.

**16.** Asegúrese de que los cables alrededor del protector de EMI están retirados y no pueden ser presionados por el protector de EMI.

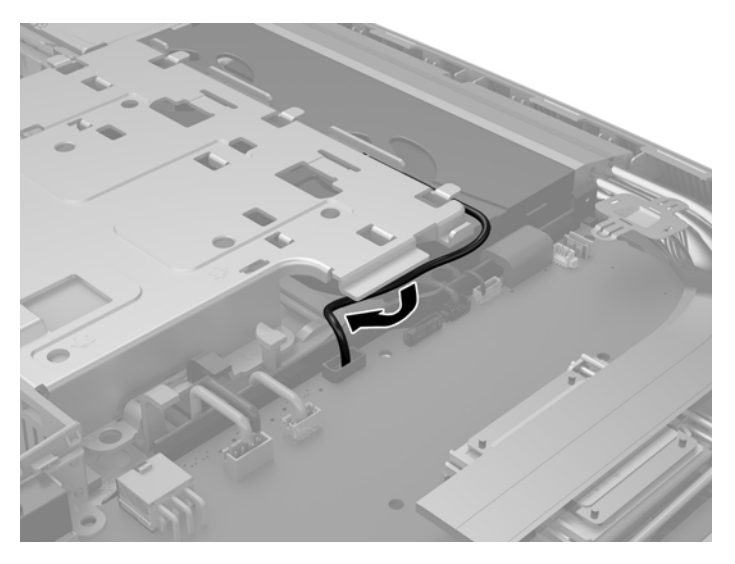

**17.** Enganche las tres pestañas en la parte derecha del protector de EMI en las ranuras en el equipo (1) y luego presione la parte lateral izquierda del protector hacia abajo hasta que el pestillo encaje (2).

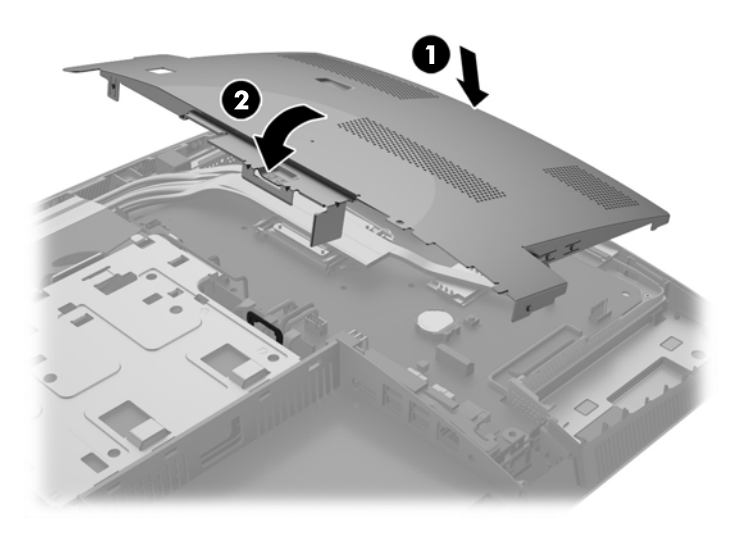

**18.** Si el modelo de su equipo es ProOne 400, ajuste los 4 tornillos para fijar el protector de EMI al chasis.

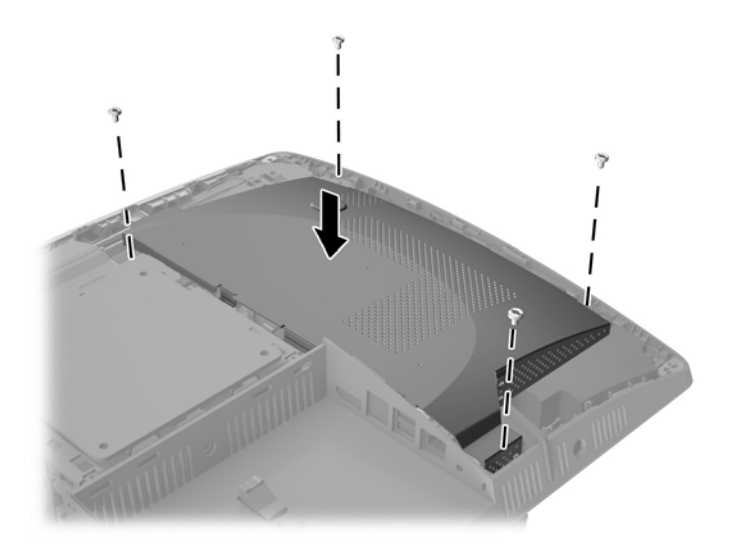

- **19.** Para volver a colocar el panel de acceso, alinee los pestillos con las ranuras en el compartimiento del puerto trasero. Coloque el panel de acceso hacia abajo (1) y presione las pestañas de todos los lados de la pantalla hasta que se fijen en su lugar.
- **20.** Presione los pestillos hacia los lados del equipo para fijar el panel de acceso en su lugar (2).

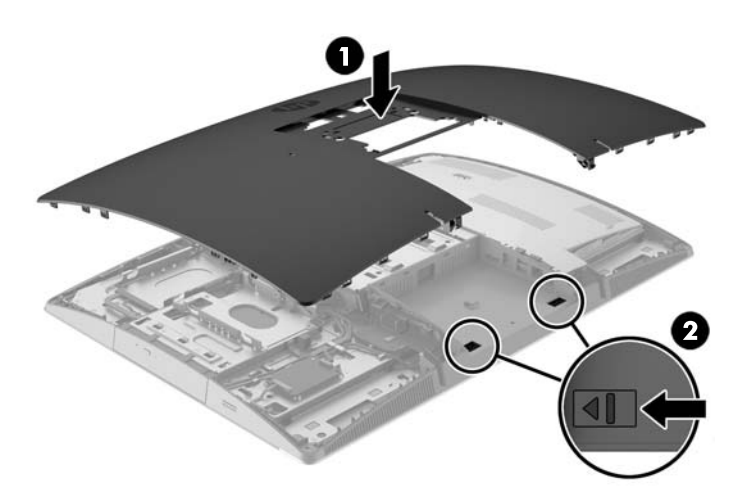

<span id="page-51-0"></span>**21.** Si el modelo de su equipo es ProOne 400, utilice un destornillador de punta plana o Torx para girar los tornillos del panel de acceso un cuarto de vuelta hacia la derecha para fijar el panel de acceso.

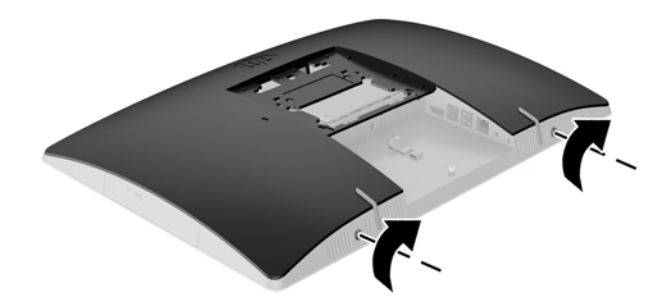

**22.** Instale la base.

Consulte [Fijación y extracción de la base en la página 16](#page-23-0).

**23.** Conecte todos los cables al equipo.

Consulte [Conexión de cables en la página 22](#page-29-0).

**24.** Instale la cubierta del puerto trasero.

Consulte [Instalación de la cubierta del puerto trasero en la página 26](#page-33-0).

- **25.** Bloquee todos los dispositivos de seguridad que fueron desactivados cuando el panel de acceso fue extraído.
- **26.** Coloque el equipo en posición vertical.
- **27.** Conecte el enchufe de alimentación de CA a una toma eléctrica de CA.
- **28.** Encienda el equipo. El equipo reconoce automáticamente la memoria adicional cuando lo encienda.

## **Reemplazo de la batería RTC**

La batería RTC está ubicada en la placa del sistema, del lado derecho inferior del ventilador. La batería que viene con el equipo suministra energía al reloj en tiempo real. Al reemplazar la batería, utilice una batería equivalente a la instalada originalmente en el equipo. El equipo viene con una batería de célula de litio de 3 V.

**¡ADVERTENCIA!** El equipo contiene una batería interna de dióxido de litio-manganeso. Existe el riesgo de que se produzca un incendio y quemaduras si la batería no se manipula apropiadamente. Para reducir el riesgo de lesiones corporales:

No intente recargar la batería.

No las exponga a temperaturas superiores a 60 ºC (140 °F).

No desarme, aplaste, punce ni provoque cortocircuito en los contactos externos, ni deseche la batería en el fuego o en el agua.

Reemplace la batería sólo por el repuesto HP indicado para este producto.

**A PRECAUCIÓN:** Antes de reemplazar la batería, es importante hacer una copia de seguridad de la configuración CMOS del equipo. Al extraer o reemplazar la batería, se borrarán las configuraciones CMOS.

La electricidad estática puede dañar los componentes electrónicos del equipo o los equipos opcionales. Antes de iniciar estos procedimientos, asegúrese de no estar cargado de electricidad estática tocando brevemente un objeto metálico conectado a tierra.

**NOTA:** La vida útil de la batería de litio puede prolongarse enchufando el equipo a una fuente de alimentación de CA activa. La batería de litio sólo se utiliza cuando el equipo NO está conectado a una fuente de alimentación de CA.

HP recomienda a sus clientes reciclar el hardware electrónico usado, los cartuchos de impresión HP originales, y las baterías recargables. Para obtener más información acerca de los programas de reciclaje, acceda [http://www.hp.com/recycle.](http://www.hp.com/recycle)

- **1.** Extraiga todos los medios extraíbles del equipo, por ejemplo discos ópticos o unidades flash USB.
- **2.** Apague el equipo correctamente a través del sistema operativo, y luego todos los dispositivos externos.
- **3.** Desconecte el cable de alimentación de CA de la toma eléctrica de CA y desconecte todos los dispositivos externos.
- **4.** Extraiga/desacople todos los dispositivos de seguridad que eviten la apertura del equipo.
- **5.** Coloque el equipo boca abajo sobre una superficie suave y plana. HP recomienda que coloque una manta, toalla u otro tipo de paño suave para proteger el panel y la superficie de la pantalla de rayones u otros daños.
- **6.** Extraiga la cubierta del puerto trasero.

Consulte [Extracción de la cubierta del puerto trasero en la página 25](#page-32-0).

**7.** Desconecte los cables conectados al equipo.

Consulte [Desconexión de cables en la página 25](#page-32-0).

**8.** Extraiga la base.

Consulte [Fijación y extracción de la base en la página 16](#page-23-0).

**9.** Si el modelo de su equipo es ProOne 400, utilice un destornillador de punta plana o Torx para girar los tornillos del panel de acceso un cuarto de vuelta hacia la izquierda para liberar el panel de acceso.

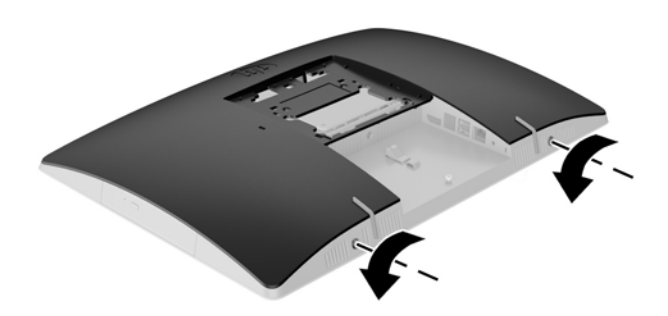

**10.** Deslice los pestillos del panel de acceso el uno hacia el otro (1).

**11.** Levante la cubierta del panel de acceso (2).

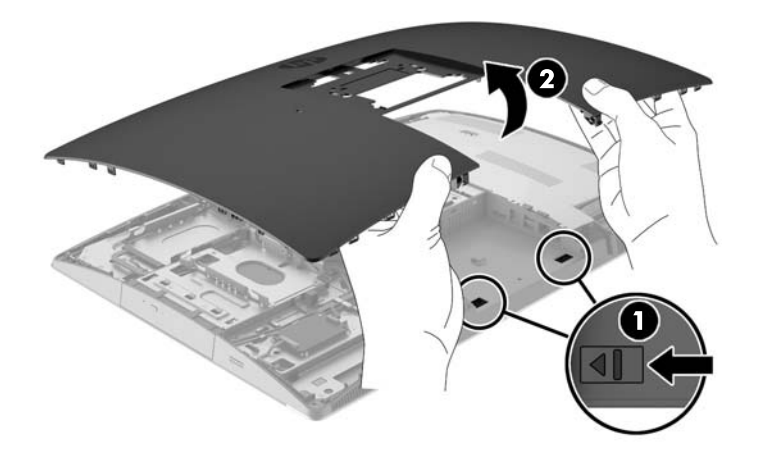

**12.** Si el modelo de su equipo es ProOne 400, extraiga los 4 tornillos de fijación del protector al chasis.

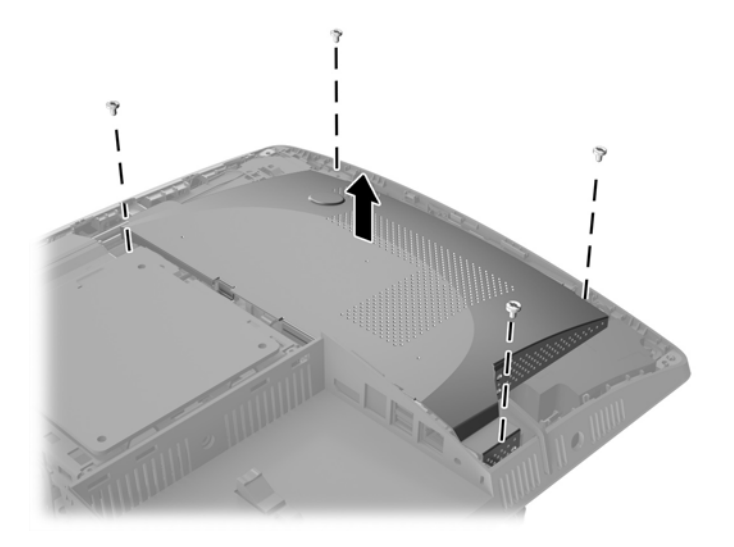

**13.** Empuje el pestillo del protector de EMI hacia el centro del equipo (1) para liberar el protector de EMI y luego levante el protector para retirarla del equipo (2).

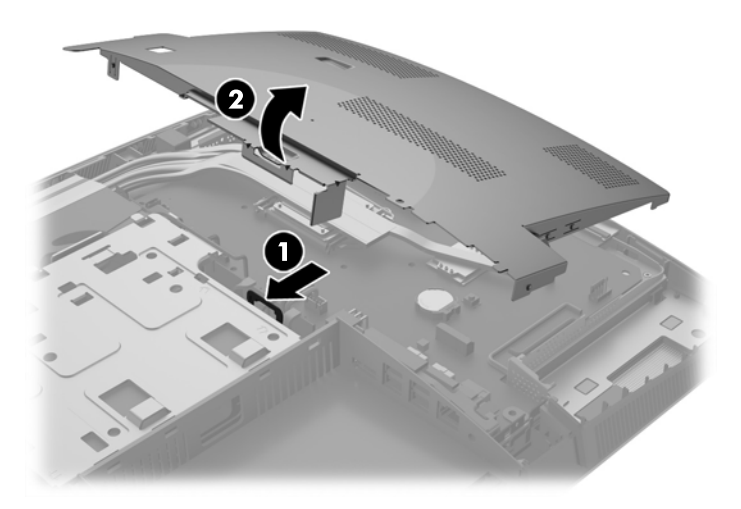

- **14.** Para extraer la batería de su compartimiento, apriete la abrazadera de metal que se extiende por sobre uno de los bordes de la batería. Extraiga la batería cuando ésta se suelte del soporte (1).
- **15.** Para insertar la batería nueva, deslice un borde de la batería de reemplazo bajo el borde del soporte de batería con el lado positivo hacia arriba. Presione uno de los bordes hacia abajo hasta que la abrazadera se ajuste sobre el otro borde de la batería (2).

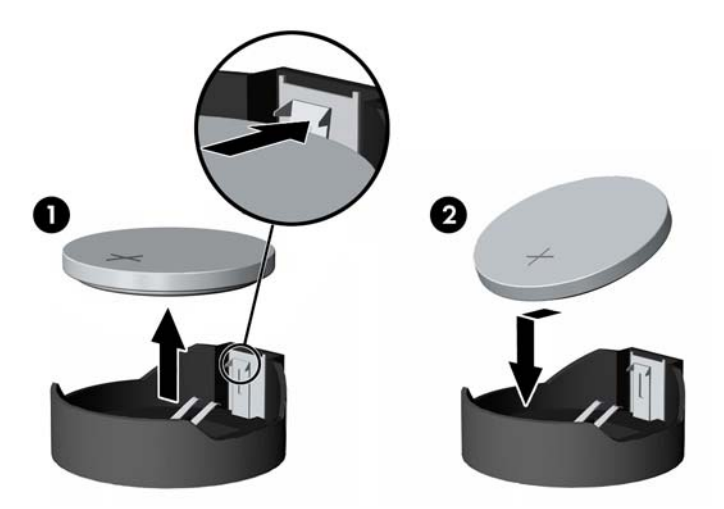

**16.** Asegúrese de que los cables alrededor del protector de interferencia electromagnética están retirados y no pueden ser presionados por el protector de EMI.

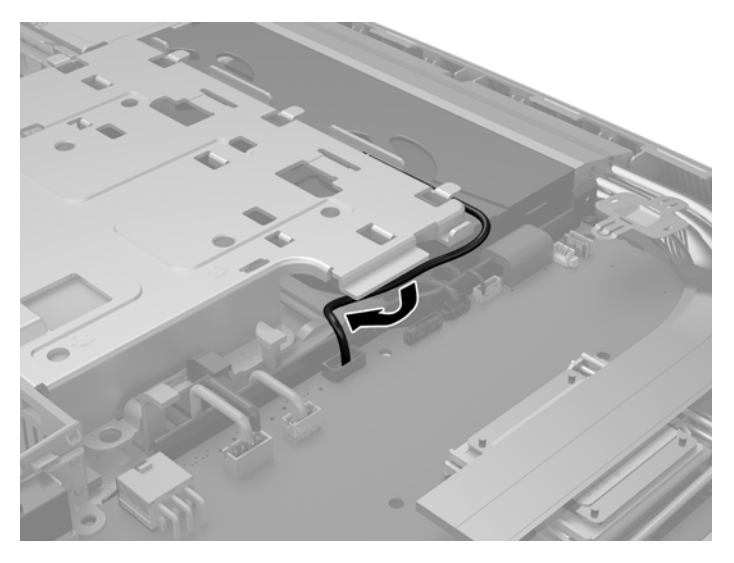

**17.** Enganche las tres pestañas en la parte derecha del protector de EMI en las ranuras en el equipo (1) y luego presione la parte lateral izquierda del protector hacia abajo hasta que el pestillo encaje (2).

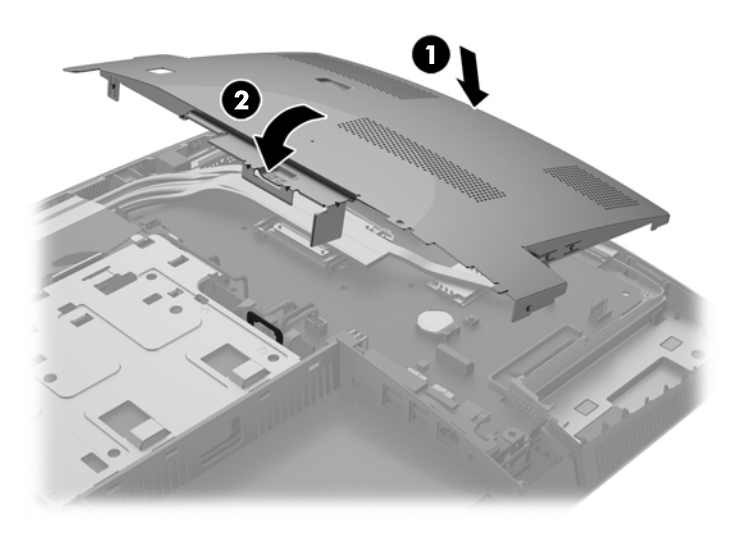

**18.** Si el modelo de su equipo es ProOne 400, ajuste los 4 tornillos para fijar el protector de EMI al chasis.

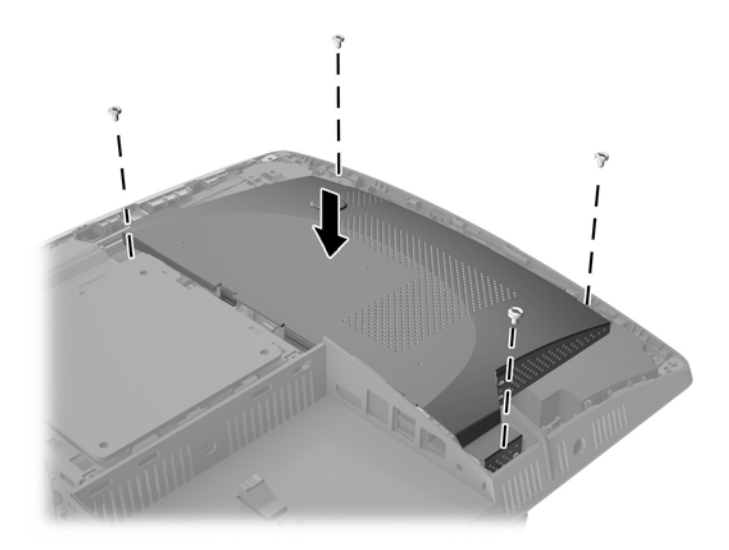

- **19.** Para volver a colocar el panel de acceso, alinee los pestillos con las ranuras en el compartimiento del puerto trasero. Coloque el panel de acceso hacia abajo (1) y presione las pestañas de todos los lados de la pantalla hasta que se fijen en su lugar.
- **20.** Presione los pestillos hacia los lados del equipo para fijar el panel de acceso en su lugar (2).

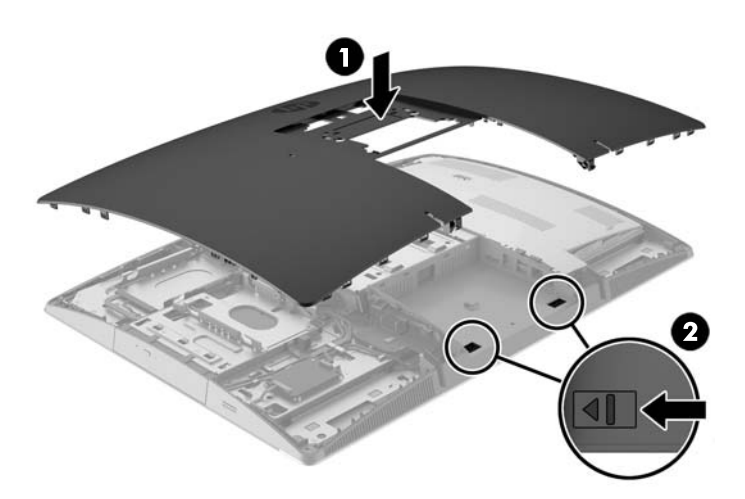

<span id="page-57-0"></span>**21.** Si el modelo de su equipo es ProOne 400, utilice un destornillador de punta plana o Torx para girar los tornillos del panel de acceso un cuarto de vuelta hacia la derecha para fijar el panel de acceso.

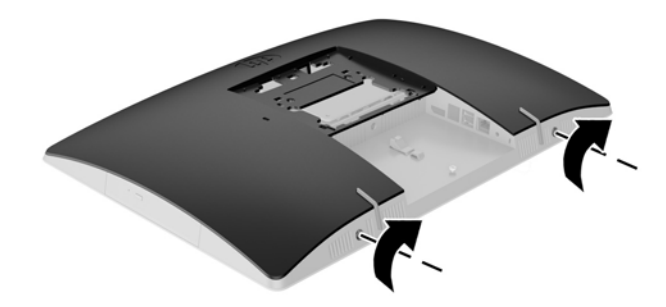

**22.** Instale la base.

Consulte [Fijación y extracción de la base en la página 16](#page-23-0).

**23.** Conecte todos los cables al equipo.

Consulte [Conexión de cables en la página 22](#page-29-0).

**24.** Instale la cubierta del puerto trasero.

Consulte [Instalación de la cubierta del puerto trasero en la página 26](#page-33-0).

- **25.** Bloquee todos los dispositivos de seguridad que fueron desactivados cuando el panel de acceso fue extraído.
- **26.** Coloque el equipo en posición vertical.
- **27.** Conecte el enchufe de alimentación de CA a una toma eléctrica de CA.
- **28.** Encienda el equipo.
- **29.** Restablezca la fecha y la hora, sus contraseñas y cualquier configuración especial del sistema a través de la Utilidad de Configuración.

## **Reemplazo de las unidades**

### **Sustitución de la unidad de disco duro**

El disco duro se ubica en el lado izquierdo del equipo.

Una unidad de disco duro primaria de 2,5 pulgadas está instalada en el equipo. Algunos modelos pueden tener una unidad de disco duro secundaria de 2,5 pulgadas instalada en la parte superior de la unidad de disco óptico.

#### **Extracción de una unidad de disco duro de 2,5 pulgadas**

- **1.** Extraiga todos los medios extraíbles del equipo, por ejemplo discos ópticos o unidades flash USB.
- **2.** Apague el equipo correctamente a través del sistema operativo, y luego todos los dispositivos externos.
- **3.** Desconecte el cable de alimentación de CA de la toma eléctrica de CA y desconecte todos los dispositivos externos.
- **PRECAUCIÓN:** Independientemente del estado de alimentación, siempre existe voltaje aplicado a la placa del sistema, siempre y cuando el sistema esté conectado a una toma eléctrica de CA activa. Debe desconectar el cable de alimentación de CA con el fin de evitar daños a los componentes internos del equipo.
- **4.** Coloque el equipo boca abajo sobre una superficie suave y plana. HP recomienda que coloque una manta, toalla u otro tipo de paño suave para proteger el panel y la superficie de la pantalla de rayones u otros daños.
- **5.** Extraiga/desacople todos los dispositivos de seguridad que eviten la apertura del equipo.
- **6.** Extraiga la cubierta del puerto trasero.

Consulte [Extracción de la cubierta del puerto trasero en la página 25](#page-32-0).

**7.** Desconecte los cables conectados al equipo.

Consulte [Desconexión de cables en la página 25](#page-32-0).

**8.** Extraiga la base.

Consulte [Fijación y extracción de la base en la página 16](#page-23-0).

**9.** Si el modelo de su equipo es ProOne 400, utilice un destornillador de punta plana o Torx para girar los tornillos del panel de acceso un cuarto de vuelta hacia la izquierda para liberar el panel de acceso.

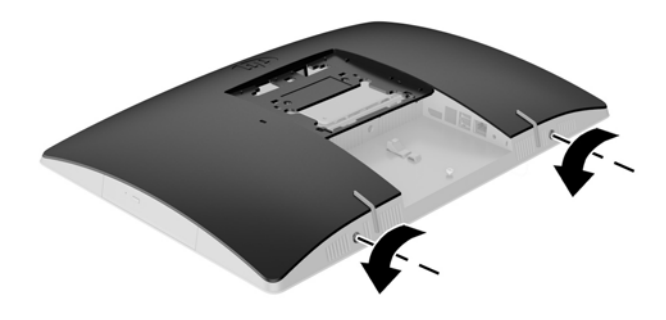

**10.** Deslice los pestillos del panel de acceso el uno hacia el otro (1).

**11.** Levante la cubierta del panel de acceso (2).

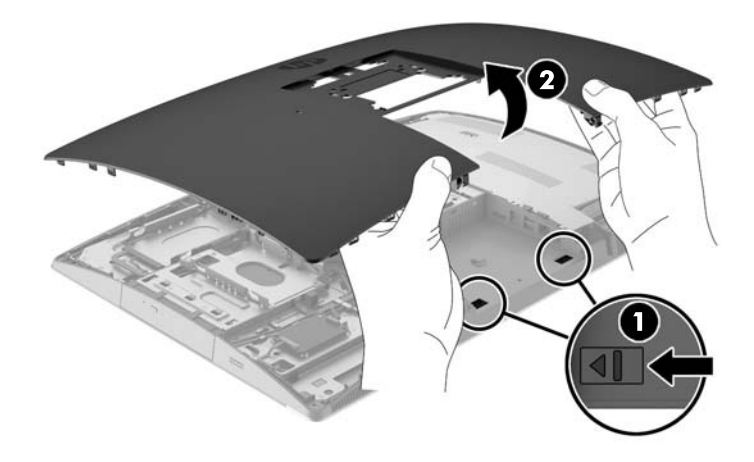

- **12.** Desconecte los cables de alimentación y datos de la unidad de disco duro.
- **13.** Tire del pestillo del gabinete de la unidad de disco duro hacia fuera de la unidad de disco duro de 2,5 pulgadas para liberar la unidad (1).
- **14.** Deslice la unidad de disco duro hacia el pestillo y levante la unidad de disco duro para extraerla del gabinete de la unidad (2).

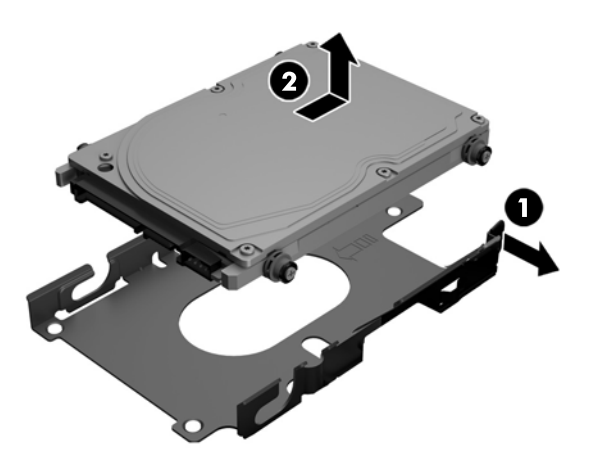

**15.** Retire los cuatro tornillos de montaje de la unidad de disco duro de 2,5 pulgadas. Asegúrese de mantener unidos los tornillos con las arandelas de caucho azules que se usan para instalar una unidad de repuesto.

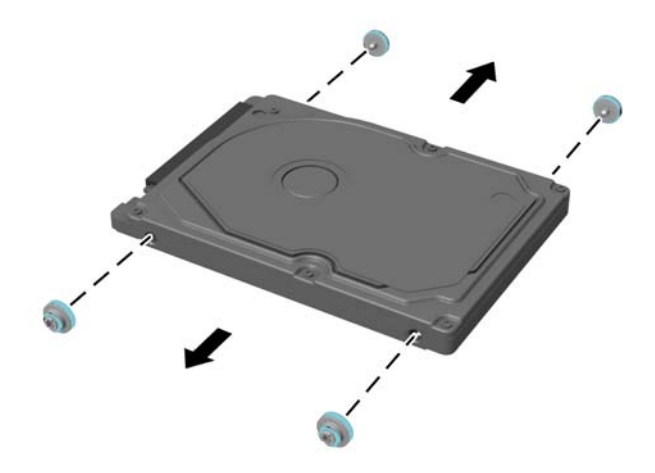

Para obtener instrucciones sobre la instalación de una unidad de disco duro, consulte Instalación de una unidad de disco duro de 2,5 pulgadas en la página 53.

### **Instalación de una unidad de disco duro de 2,5 pulgadas**

**1.** Ajuste los cuatro tornillos de montaje con arandelas en la unidad de disco duro de 2,5 pulgadas.

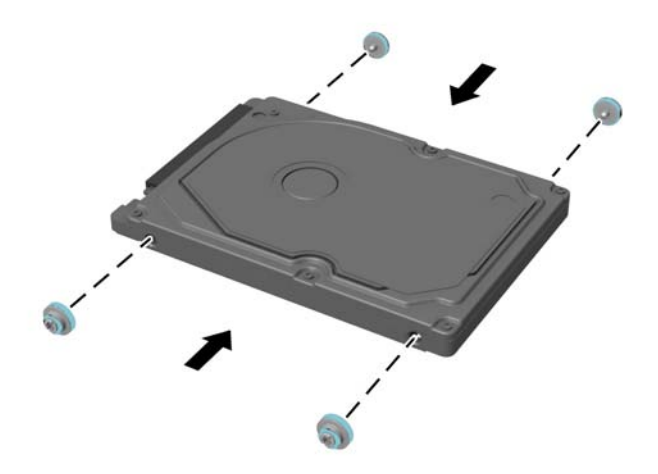

**2.** Coloque la unidad de 2,5 pulgadas sobre el gabinete de la unidad con los conectores hacia los cables de alimentación y de datos al lado del gabinete de la unidad.

**3.** Coloque el gabinete de la unidad de disco duro de 2,5 pulgadas en el gabinete de la unidad y deslícela hacia el centro hasta que encaje en su lugar.

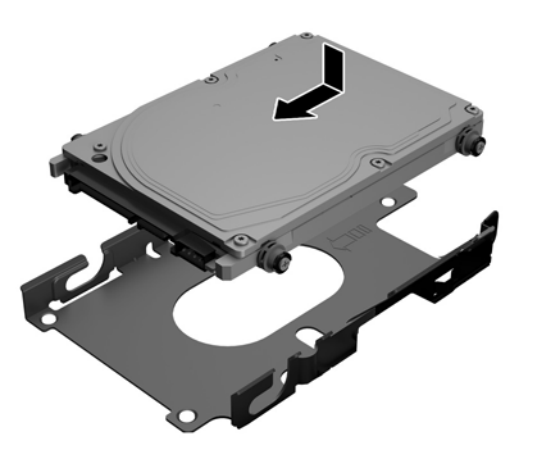

- **4.** Conecte los cables de alimentación y datos a la unidad de disco duro.
- **5.** Para volver a colocar el panel de acceso, alinee los pestillos con las ranuras en el compartimiento del puerto trasero. Coloque el panel de acceso hacia abajo (1) y presione las pestañas de todos los lados de la pantalla hasta que se fijen en su lugar.
- **6.** Presione los pestillos hacia los lados del equipo para fijar el panel de acceso en su lugar (2).

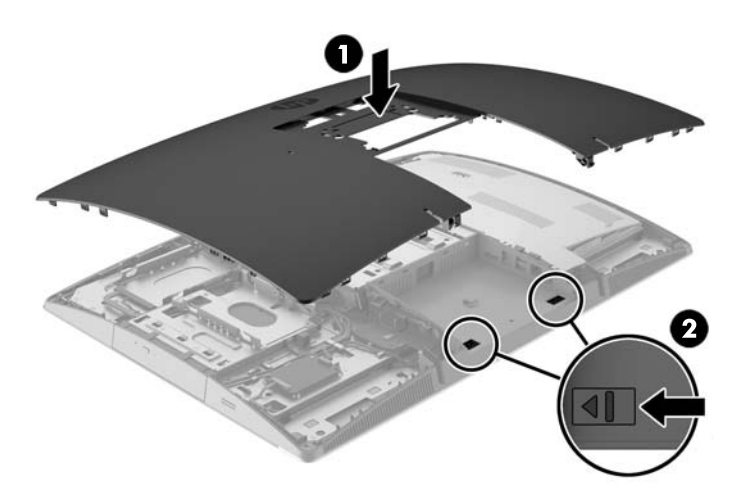

<span id="page-62-0"></span>**7.** Si el modelo de su equipo es ProOne 400, utilice un destornillador de punta plana o Torx para girar los tornillos del panel de acceso un cuarto de vuelta hacia la derecha para fijar el panel de acceso.

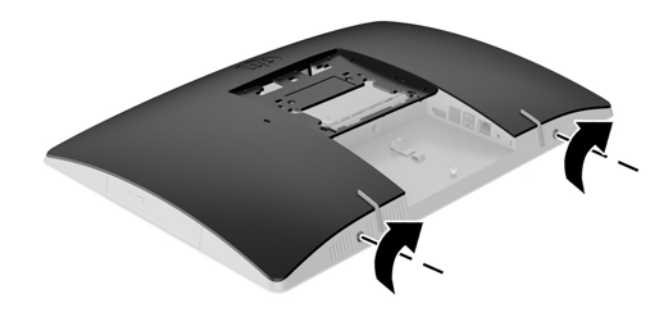

**8.** Instale la base.

Consulte [Fijación y extracción de la base en la página 16](#page-23-0).

**9.** Conecte todos los cables al equipo.

Consulte [Conexión de cables en la página 22](#page-29-0).

**10.** Instale la cubierta del puerto trasero.

Consulte [Instalación de la cubierta del puerto trasero en la página 26](#page-33-0).

- **11.** Bloquee todos los dispositivos de seguridad que fueron desactivados cuando el panel de acceso fue extraído.
- **12.** Coloque el equipo en posición vertical.
- **13.** Conecte el enchufe de alimentación de CA a una toma eléctrica de CA.
- **14.** Encienda el equipo.

### **Reemplazo de la unidad de disco óptico**

La unidad de disco óptico está ubicada sobre la unidad de disco duro en la parte izquierda del equipo (visto desde la parte posterior).

- **1.** Extraiga todos los medios extraíbles del equipo, por ejemplo discos ópticos o unidades flash USB.
- **2.** Apague el equipo correctamente a través del sistema operativo, y luego todos los dispositivos externos.
- **3.** Desconecte el cable de alimentación de CA de la toma eléctrica de CA y desconecte todos los dispositivos externos.

**PRECAUCIÓN:** Independientemente del estado de alimentación, siempre existe voltaje aplicado a la placa del sistema, siempre y cuando el sistema esté conectado a una toma eléctrica de CA activa. Debe desconectar el cable de alimentación de CA con el fin de evitar daños a los componentes internos del equipo.

**4.** Extraiga/desacople todos los dispositivos de seguridad que eviten la apertura del equipo.

- **5.** Coloque el equipo boca abajo sobre una superficie suave y plana. HP recomienda que coloque una manta, toalla u otro tipo de paño suave para proteger el panel y la superficie de la pantalla de rayones u otros daños.
- **6.** Extraiga la cubierta del puerto trasero.

Consulte [Extracción de la cubierta del puerto trasero en la página 25](#page-32-0).

**7.** Desconecte los cables conectados al equipo.

Consulte [Desconexión de cables en la página 25](#page-32-0).

**8.** Extraiga la base.

Consulte [Fijación y extracción de la base en la página 16](#page-23-0).

**9.** Si el modelo de su equipo es ProOne 400, utilice un destornillador de punta plana o Torx para girar los tornillos del panel de acceso un cuarto de vuelta hacia la izquierda para liberar el panel de acceso.

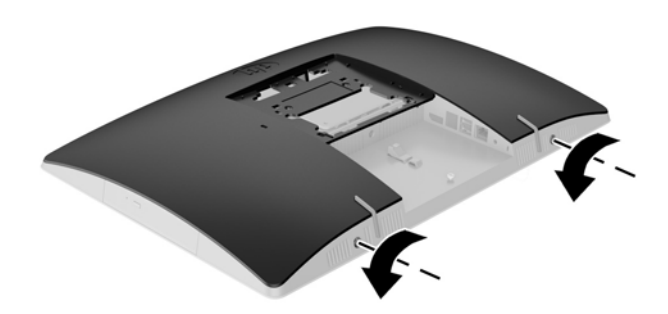

- **10.** Deslice los pestillos del panel de acceso el uno hacia el otro (1).
- **11.** Levante la cubierta del panel de acceso (2).

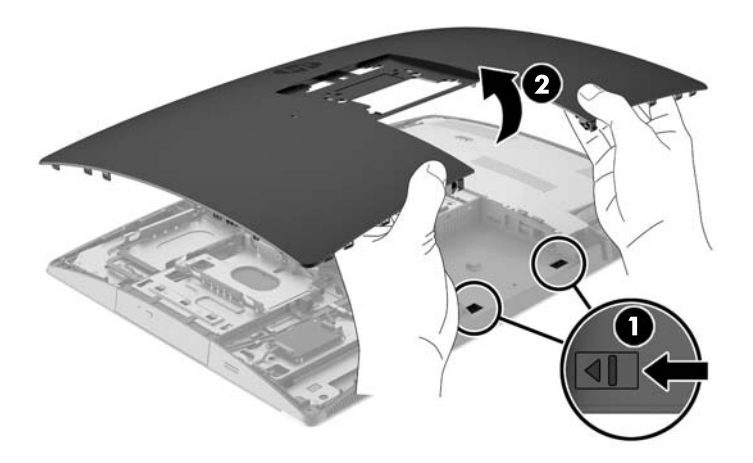

**12.** Mantenga oprimida la pestaña (1) al tiempo que presiona el pestillo (2) en la parte posterior del gabinete de la unidad de disco óptico mientras desliza la unidad (3) fuera del chasis.

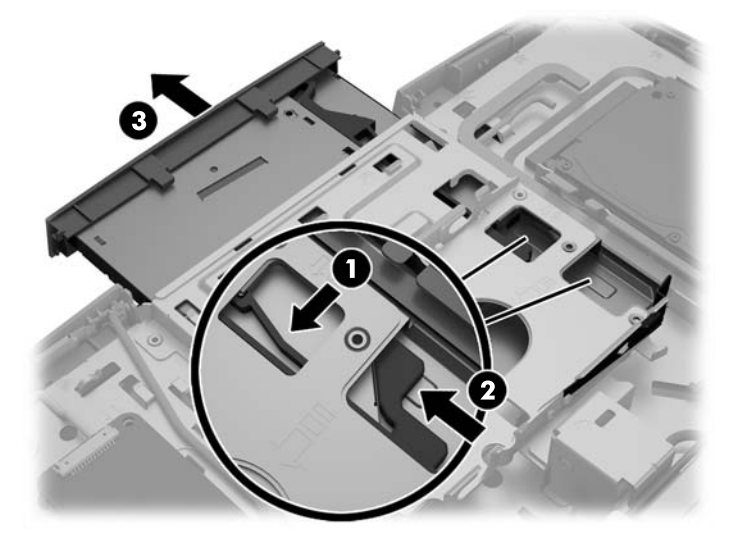

- **13.** Tire del pestillo fuera de la unidad óptica.
- **14.** Alinee las tres patas del pestillo con los orificios de la nueva unidad óptica y presione el pestillo con firmeza hacia la unidad.

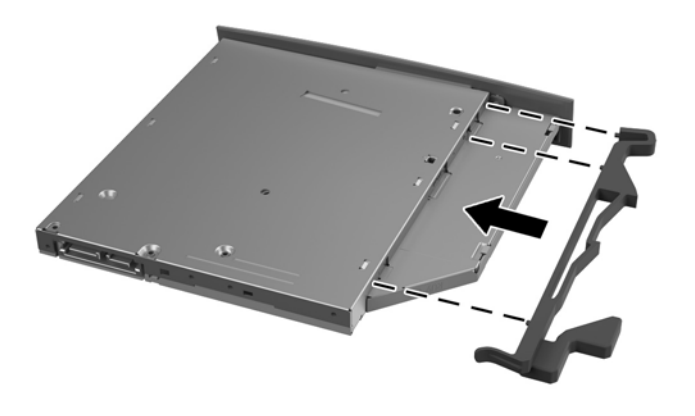

**TOTA:** Debe reutilizar el pestillo extraído de la antigua unidad óptica.

- **15.** Alinee la nueva unidad de disco óptico con la abertura en la parte lateral del equipo. Introduzca la unidad con firmeza hasta que quede fija en su lugar.
- **W** NOTA: El módulo de la unidad óptica se puede instalar de una sola manera.

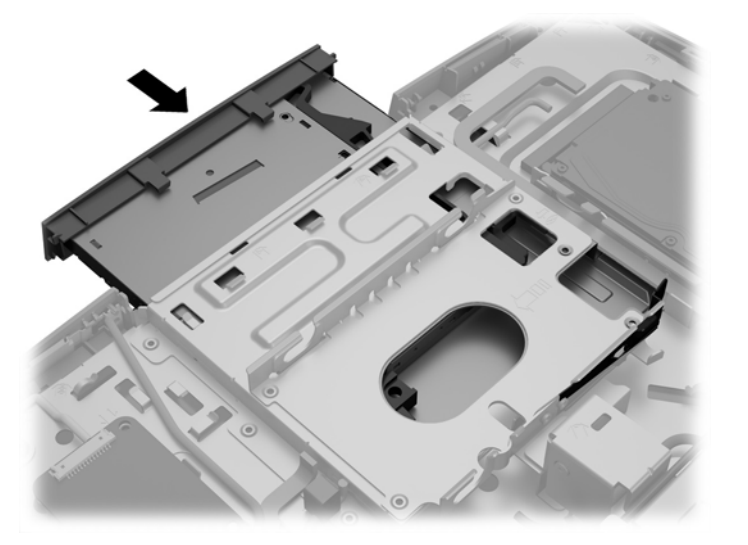

- **16.** Para volver a colocar el panel de acceso, alinee los pestillos con las ranuras en el compartimiento del puerto trasero. Coloque el panel de acceso hacia abajo (1) y presione las pestañas de todos los lados de la pantalla hasta que se fijen en su lugar.
- **17.** Presione los pestillos hacia los lados del equipo para fijar el panel de acceso en su lugar (2).

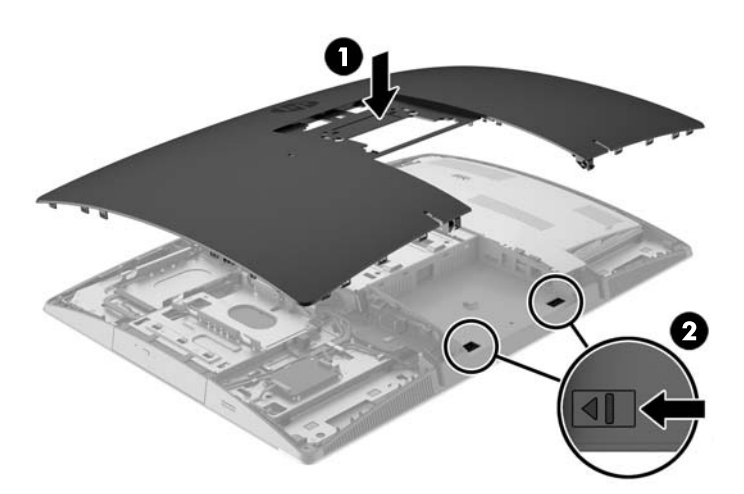

**18.** Si el modelo de su equipo es ProOne 400, utilice un destornillador de punta plana o Torx para girar los tornillos del panel de acceso un cuarto de vuelta hacia la derecha para fijar el panel de acceso.

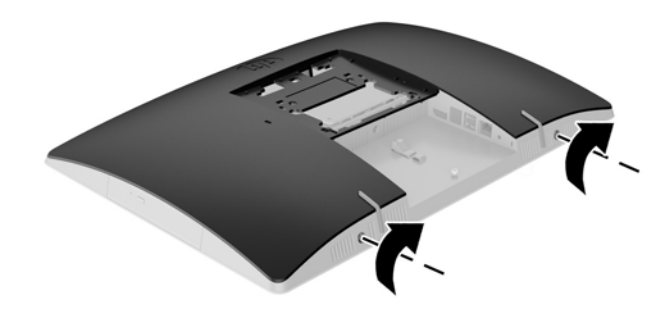

**19.** Instale la base.

Consulte [Fijación y extracción de la base en la página 16](#page-23-0).

**20.** Conecte todos los cables al equipo.

Consulte [Conexión de cables en la página 22](#page-29-0).

**21.** Instale la cubierta del puerto trasero.

Consulte [Instalación de la cubierta del puerto trasero en la página 26](#page-33-0).

- **22.** Bloquee todos los dispositivos de seguridad que fueron desactivados cuando el panel de acceso fue extraído.
- **23.** Coloque el equipo en posición vertical.
- **24.** Conecte el enchufe de alimentación de CA a una toma eléctrica de CA.
- **25.** Encienda el equipo.

# <span id="page-67-0"></span>**A Descarga electrostática**

Una descarga de electricidad estática proveniente de los dedos u otros conductores puede dañar las placas del sistema o los demás dispositivos sensibles a la estática. Este tipo de daño puede reducir el ciclo de vida útil del dispositivo.

## **Prevención de daños causados por la electrostática**

Para evitar daños causados por la electrostática, tenga en cuenta las siguientes precauciones:

- Evite el contacto manual realizando el transporte y almacenamiento de los productos en estuches protegidos contra electrostática.
- Mantenga los componentes sensibles a la electrostática en sus estuches hasta que lleguen a estaciones de trabajo libres de electrostática.
- Coloque los componentes sobre una superficie con conexión a tierra antes de extraerlos de los estuches.
- Evite tocar las clavijas, cables y circuitos eléctricos.
- Asegúrese de siempre establecer una conexión a tierra adecuada cuando toque algún componente o ensamblado sensible a electrostática.

## **Procedimientos de conexión a tierra**

Existen varios métodos de conexión a tierra. Utilice uno o más de los siguientes métodos cuando manipule o instale piezas sensibles a la electrostática:

- Utilice una muñequera conectada con un cable a una workstation o chasis del equipo que disponga de conexión a tierra. Las muñequeras son bandas flexibles con un mínimo de 1 Megaohmio +/-10 por ciento de resistencia en los cables de conexión a tierra. Para proporcionar una conexión a tierra adecuada, ajuste la correa para que la muñequera quede sujeta firmemente en la piel.
- Utilice bandas antiestáticas en los talones, los dedos de los pies o las botas cuando esté en las estaciones de trabajo. Utilice las correas en ambos pies cuando esté parado sobre pisos conductores o alfombras disipadoras.
- Utilice herramientas de servicio conductoras.
- Utilice un kit de servicio portátil que cuente con un tapete plegable para disipar la electrostática.

Si no posee ninguno de los equipos sugeridos para una conexión a tierra adecuada, póngase en contacto con el distribuidor, revendedor o proveedor de servicios autorizado de HP.

**MOTA:** Para obtener más información acerca de la electricidad estática, póngase en contacto con el distribuidor, revendedor o proveedor de servicios autorizado de HP.

# **B Directrices sobre el funcionamiento del equipo, cuidados de rutina y preparación para envío**

## **Directrices sobre el funcionamiento del equipo y cuidados de rutina**

Siga estas pautas para instalar y cuidar apropiadamente del equipo:

- Mantenga el equipo alejado de humedad excesiva, luz solar directa y temperaturas extremas, tanto calientes como frías.
- Coloque el equipo sobre una superficie firme y nivelada. Deje un espacio de 10,2 cm (4 pulgadas) en todos los orificios de ventilación del equipo para permitir la ventilación necesaria.
- Nunca obstruya el flujo de aire dentro del equipo al bloquear los orificios de ventilación y entradas de aire.
- Nunca opere en el equipo si algún panel de acceso ha sido extraído.
- No coloque los equipos muy cerca entre sí de manera que estén sujetos al aire recirculado o recalentado.
- Si el equipo va a ser utilizado dentro de un gabinete separado, es necesario que dicho gabinete tenga ventilación de entrada y de salida, y se deben seguir las mismas pautas operativas listadas anteriormente.
- Evite que cualquier líquido entre en contacto con el equipo o el teclado.
- Nunca cubra las ranuras de ventilación con ningún tipo de material.
- Instale o active las funciones de administración de energía del sistema operativo o de otro software, incluyendo los estados de suspensión.
- Cuando limpie el equipo, apague la energía del equipo y desenchufe el cable de alimentación de CA antes de realizar lo siguiente:
	- Limpie la parte externa del equipo con un paño suave y húmedo, cuando sea necesario. El uso de productos de limpieza puede desteñir o dañar el acabado de la superficie.
	- No utilice limpiadores que contengan materiales basados en petróleo como benceno, diluyente, o cualquier otra sustancia volátil para limpiar la pantalla o el gabinete. Estos productos químicos pueden dañar el equipo.
	- Limpie la pantalla con un paño limpio, suave y antiestático. Para situaciones más difíciles de limpieza, utilice una mezcla de 50/50 de agua y alcohol isopropílico. Rocíe el limpiador en un paño y utilícelo para limpiar suavemente la superficie de la pantalla. Nunca rocíe el limpiador directamente en la superficie de la pantalla. Es posible que se derrame detrás del panel frontal y dañe los componentes electrónicos.
	- Limpie de vez en cuando los orificios de ventilación de todos los lados del equipo. Las pelusas, polvo y otros elementos extraños pueden obstruir estos orificios y limitar la ventilación.

## **Precauciones para la unidad de disco óptico**

Asegúrese de observar las siguientes pautas cuando opere o limpie la unidad óptica.

- No mueva la unidad mientras esté en funcionamiento. Esto puede causar fallas durante la lectura.
- Evite exponer la unidad a cambios repentinos de temperatura, ya que puede formarse condensación dentro de la unidad. Si la temperatura cambia repentinamente mientras la unidad está encendida, espere por lo menos una hora antes de desconectarla. Si opera la unidad inmediatamente, puede producirse un mal funcionamiento durante la lectura.
- No coloque la unidad en un lugar con elevada humedad, temperaturas extremas, vibraciones mecánicas o bajo luz solar directa.

**PRECAUCIÓN:** Si cualquier objeto o líquido cae al interior de la unidad, desconecte inmediatamente el equipo, y llévelo al proveedor de servicio autorizado de HP para que lo revise.

## **Preparación para envío**

Siga estas sugerencias al preparar el equipo para envío:

- **1.** Haga una copia de seguridad de los archivos del disco duro en un medio óptico o unidades USB externas. Asegúrese los medios para realizar las copias de seguridad no estén expuestos a impulsos eléctricos o magnéticos durante su almacenamiento o envío.
- **X NOTA:** La unidad de disco duro se bloquea automáticamente cuando se apaga la alimentación del sistema.
- **2.** Retire y almacene toda los medios extraíbles.
- **3.** Apague el equipo, y todos los dispositivos externos.
- **4.** Desconecte el cable de alimentación de CA de la toma eléctrica de CA, y luego desconéctelo del equipo.
- **5.** Desconecte los componentes del sistema y los dispositivos externos de sus respectivas fuentes de alimentación, y luego desconéctelos del equipo.
- **X NOTA:** Asegúrese de que todas las placas estén ajustadas adecuadamente y firmes en las ranuras para placas antes de enviar el equipo.
- **6.** Empaque los componentes del sistema y los dispositivos externos en sus cajas de embalaje original o en medios similares con suficiente material de embalaje para protegerlos.

# <span id="page-70-0"></span>**C Accesibilidad**

HP diseña, produce y comercializa productos y servicios que puede utilizar cualquier persona, incluidas las personas con discapacidad, ya sea de manera independiente o con dispositivos asistenciales apropiados.

# **Tecnologías asistenciales compatibles**

Los productos HP son compatibles una amplia variedad de tecnologías asistenciales de sistemas operativos y pueden configurarse para funcionar con tecnologías asistenciales adicionales. Utilice la función de Búsqueda en su dispositivo para obtener más información sobre los recursos asistenciales.

**<sup>2</sup> NOTA:** Para obtener información adicional sobre un producto de tecnología asistencial en particular, póngase en contacto con el departamento de Atención al Cliente de ese producto.

## **Cómo comunicarse con el soporte técnico**

Estamos constantemente refinando la accesibilidad de nuestros productos y servicios, y agradecemos las opiniones de los usuarios. Si tiene un problema con un producto o desearía hacernos llegar información sobre los recursos de accesibilidad que le hayan ayudado, póngase en contacto con nosotros al (888) 259-5707, de lunes a viernes, de 6:00 a 21:00 GMT-6. Si padece sordera o problemas de audición y emplea TRS/VRS/ WebCapTel, póngase en contacto con nosotros si necesita soporte técnico o tiene preguntas acerca de la accesibilidad llamando al (888) 259-5707, de lunes a viernes, de 6:00 a 21:00 GMT-6.

# **Índice**

#### **Símbolos y números**

400 [10](#page-17-0) componentes frontales [10](#page-17-0) componentes internos [13](#page-20-0) componentes laterales [11](#page-18-0) componentes traseros [12](#page-19-0) 600 [7](#page-14-0) componentes frontales [7](#page-14-0) componentes internos [10](#page-17-0) componentes laterales [8](#page-15-0) componentes traseros [9](#page-16-0) 705 [4](#page-11-0) componentes frontales [4](#page-11-0) componentes internos [7](#page-14-0) componentes laterales [5](#page-12-0) componentes traseros [6](#page-13-0) 800 [1](#page-8-0) componentes frontales [1](#page-8-0) componentes internos [4](#page-11-0) componentes laterales [2](#page-9-0) componentes traseros [3](#page-10-0)

#### **A**

accesibilidad [63](#page-70-0) Adaptador de video de DisplayPort, conexión [24](#page-31-0) advertencias y precauciones [35](#page-42-0) alimentación conexión [31](#page-38-0) desconexión [25,](#page-32-0) [32](#page-39-0)

#### **B**

base de altura ajustable ajuste [28](#page-35-0) extracción [19](#page-26-0) fijación [18](#page-25-0) base de caballete ajuste [30](#page-37-0) extracción [20](#page-27-0) fijación [19](#page-26-0) base reclinable ajuste [27](#page-34-0) extracción [17](#page-24-0) fijación [16](#page-23-0)

bases [16](#page-23-0) altura ajustable, extracción [19](#page-26-0) altura ajustable, fijación [18](#page-25-0) de caballete, extracción [20](#page-27-0) de caballete, fijación [19](#page-26-0) reclinable, fijación [16](#page-23-0) reclinables, extracción [17](#page-24-0)

### **C**

cable cubierta del puerto trasero [25](#page-32-0) de seguridad [31](#page-38-0) cable de alimentación conexión [22](#page-29-0) desconexión [25](#page-32-0) cable de seguridad [31](#page-38-0) cables [22](#page-29-0) conexión [22](#page-29-0) desconexión [25](#page-32-0) componentes frontales, 400 [10](#page-17-0) frontales, 600 [7](#page-14-0) frontales, 705 [4](#page-11-0) frontales, 800 [1](#page-8-0) internos, 400 [13](#page-20-0) internos, 600 [10](#page-17-0) internos, 705 [7](#page-14-0) internos, 800 [4](#page-11-0) laterales, 400 [11](#page-18-0) laterales, 600 [8](#page-15-0) laterales, 705 [5](#page-12-0) laterales, 800 [2](#page-9-0) traseros, 400 [12](#page-19-0) traseros, 600 [9](#page-16-0) traseros, 705 [6](#page-13-0) traseros, 800 [3](#page-10-0) conexión cable de alimentación [22](#page-29-0) cables [22](#page-29-0) pantalla [24](#page-31-0) conexiones de una pantalla [24](#page-31-0) configuración, orden de [16](#page-23-0) cubierta del puerto extracción [25](#page-32-0) instalación [26](#page-33-0)

cubierta del puerto trasero [25](#page-32-0) extracción [25](#page-32-0) instalación [26](#page-33-0) cubierta para puerto [25](#page-32-0)

## **D**

descarga electrostática, prevención de daños [60](#page-67-0) desconexión cable de alimentación [25](#page-32-0) cables [25](#page-32-0)

## **E**

EliteOne 705 [4](#page-11-0) componentes frontales [4](#page-11-0) componentes internos [7](#page-14-0) componentes laterales [5](#page-12-0) componentes traseros [6](#page-13-0) EliteOne 800 [1](#page-8-0) componentes frontales [1](#page-8-0) componentes internos [4](#page-11-0) componentes laterales [2](#page-9-0) componentes traseros [3](#page-10-0) etiqueta del Certificado de autenticidad de Microsoft [14](#page-21-0) etiquetas Certificado de autenticidad [14](#page-21-0) Certificado de autenticidad de Microsoft [14](#page-21-0) número de serie [14](#page-21-0) servicio [14](#page-21-0) ubicación [14](#page-21-0) extracción unidad de disco duro de 2,5 pulgadas [50](#page-57-0) unidad de disco óptico [55](#page-62-0) extracción de la batería [44](#page-51-0)

## **G**

giro [28](#page-35-0)

### **I**

información adicional [36](#page-43-0) instalación batería [44](#page-51-0)
memoria [38](#page-45-0) pantalla [24](#page-31-0) unidad de disco duro de 2,5 pulgadas [53](#page-60-0) unidad de disco óptico [55](#page-62-0)

## **M**

memoria especificaciones [37](#page-44-0) especificaciones SODIMM [37](#page-44-0) extracción [38](#page-45-0) instalación [38](#page-45-0) máxima [37](#page-44-0) ranuras [37](#page-44-0) memoria, especificaciones [37](#page-44-0) métodos de conexión a tierra [60](#page-67-0) montaje del equipo [21](#page-28-0) mouse extracción de pilas [36](#page-43-0) sincronización inalámbrica [32](#page-39-0)

## **N**

nombre y número de producto, equipo [14](#page-21-0) número de serie [14](#page-21-0)

## **O**

Orificios de montaje VESA [21](#page-28-0)

#### **P**

pautas de instalación [35](#page-42-0) pautas de operación del equipo [61](#page-68-0) pautas de ventilación [61](#page-68-0) preparación para envío [62](#page-69-0) ProOne 400 [10](#page-17-0) componentes frontales [10](#page-17-0) componentes internos [13](#page-20-0) componentes laterales [11](#page-18-0) componentes traseros [12](#page-19-0) ProOne 600 [7](#page-14-0) componentes frontales [7](#page-14-0) componentes internos [10](#page-17-0) componentes laterales [8](#page-15-0) componentes traseros [9](#page-16-0)

## **R**

recursos descripción general [1](#page-8-0) teclado [13](#page-20-0) reemplazo de la batería [44](#page-51-0)

## **S**

seguridad cubierta del puerto trasero [25](#page-32-0) cubierta del puerto trasero, extracción [25](#page-32-0) cubierta del puerto trasero, instalación [26](#page-33-0) sincronización de teclado y mouse inalámbricos [32](#page-39-0) SODIMM especificaciones [37](#page-44-0) identificación [37](#page-44-0) ubicación [37](#page-44-0)

**T**

teclado extracción de pilas [36](#page-43-0) recursos [13](#page-20-0) sincronización inalámbrica [32](#page-39-0)

# **U**

unidad unidad óptica, reemplazo [55](#page-62-0) unidad de disco 2,5 pulgadas, extracción [50](#page-57-0) 2,5 pulgadas, instalación [53](#page-60-0) tipos [50](#page-57-0) unidad de disco duro 2,5 pulgadas [50](#page-57-0) 2,5 pulgadas, extracción [50](#page-57-0) 2,5 pulgadas, instalación [53](#page-60-0) de autoencriptación [50](#page-57-0) estado sólido [50](#page-57-0) sustitución [50](#page-57-0) tipos [50](#page-57-0) unidad de disco óptico precauciones [62](#page-69-0) reemplazo [55](#page-62-0)